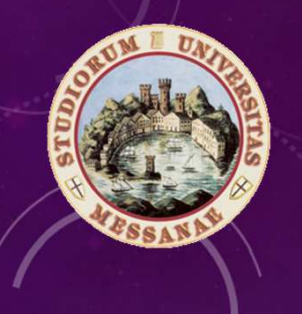

# Università degli Studi di Messina

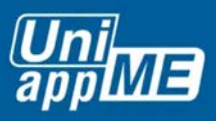

# **Guida alla compilazione dei Questionari Opinione Studenti tramite AppUniME**

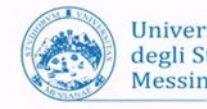

Università degli Studi di Messina

**Messina, 13 novembre 2019**

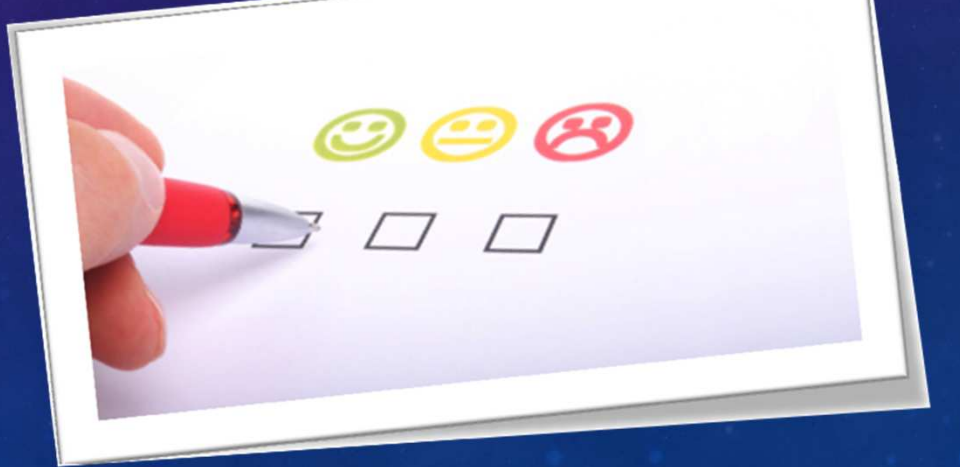

## INTRODUZIONE

- $\bullet$  La Rilevazione delle Opinioni degli Studenti (*ROS)* viene condotta per fornire ai Docenti, ai Gruppi di riesame dei CdS, alle Commissioni Paritetiche Docenti-Studenti, agli organi di gestione del Corso di Studio e, in generale, agli Organi di Governo dell'Ateneo, informazioni utili al fine del miglioramento dell'offerta didattica e/o della correzione di eventuali criticità rilevate in un'ottica di potenziamento della Assicurazione della Qualità del CdS.
- La valutazione è utile anche per i singoli Docenti che potranno aprire una riflessione sulle opinioni dei propri Studenti.
- • Il Nucleo di Valutazione ne fa un'attenta analisi che scaturisce annualmente in una relazione che viene inviata sia all'ANVUR che alla Governance d'Ateneo
- **Per tali motivi la Rilevazione delle Opinioni degli Studenti diventa lo «strumento principale» per i processi di Assicurazione della Qualità dei CdS !**

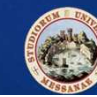

## QUESTIONARI STUDENTI

- I questionari per Studenti frequentanti (**AVA n. 1**) e NON frequentanti (**AVA n. 3**) sono organizzati in 4 sezioni (Insegnamento, Docenza, Interesse e Suggerimenti).
- Un ulteriore sezione è stata inserita per decisione del NdV:
	- •Domande del Nucleo di Valutazione
- E' facoltà di ogni Dipartimento inserire ulteriori 5 domande al fine di caratterizzare il monitoraggio ANVUR in base a specifiche esigenze individuate:
	- •Domande del Dipartimento

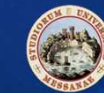

## QUESTIONARI STUDENTI

• **Scheda N. 1 - AVA - Studenti Frequentanti** - Compilata per ogni insegnamento dopo lo svolgimento dei 2/3 delle lezioni all'iscrizione all'esame in caso di mancata compilazione durante le lezioni) dagli studenti frequentanti con frequenza superiore al 50%.

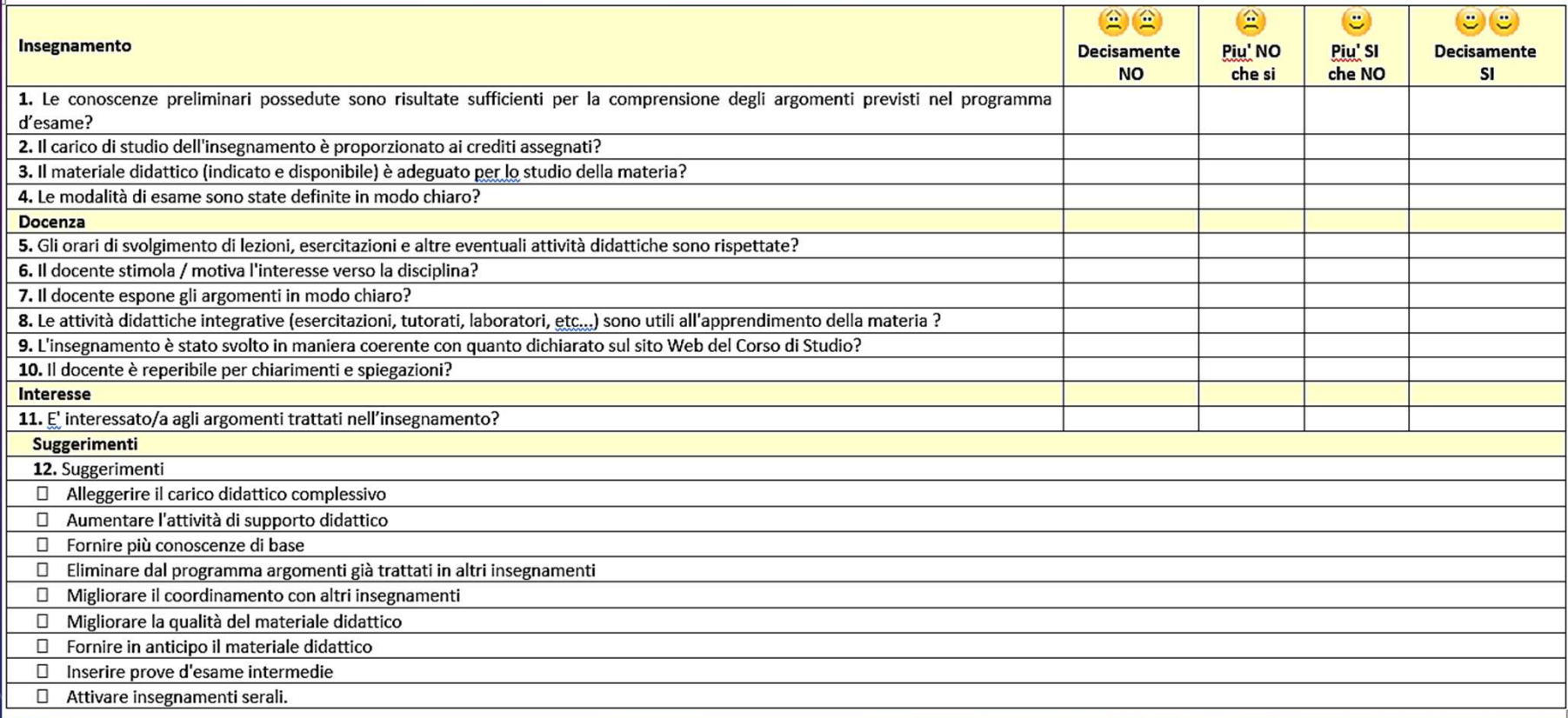

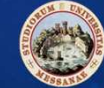

# QUESTIONARI STUDENTI 3/5

- 
- **Scheda N. 3 - AVA - Studenti NON Frequentanti** Compilata per ogni insegnamento dopo lo svolgimento dei  $\bullet$ 2/3 delle lezioni all'iscrizione all'esame in caso di mancata compilazione durante le lezioni) dagli studenti frequentanti con frequenza inferiore al 50%.

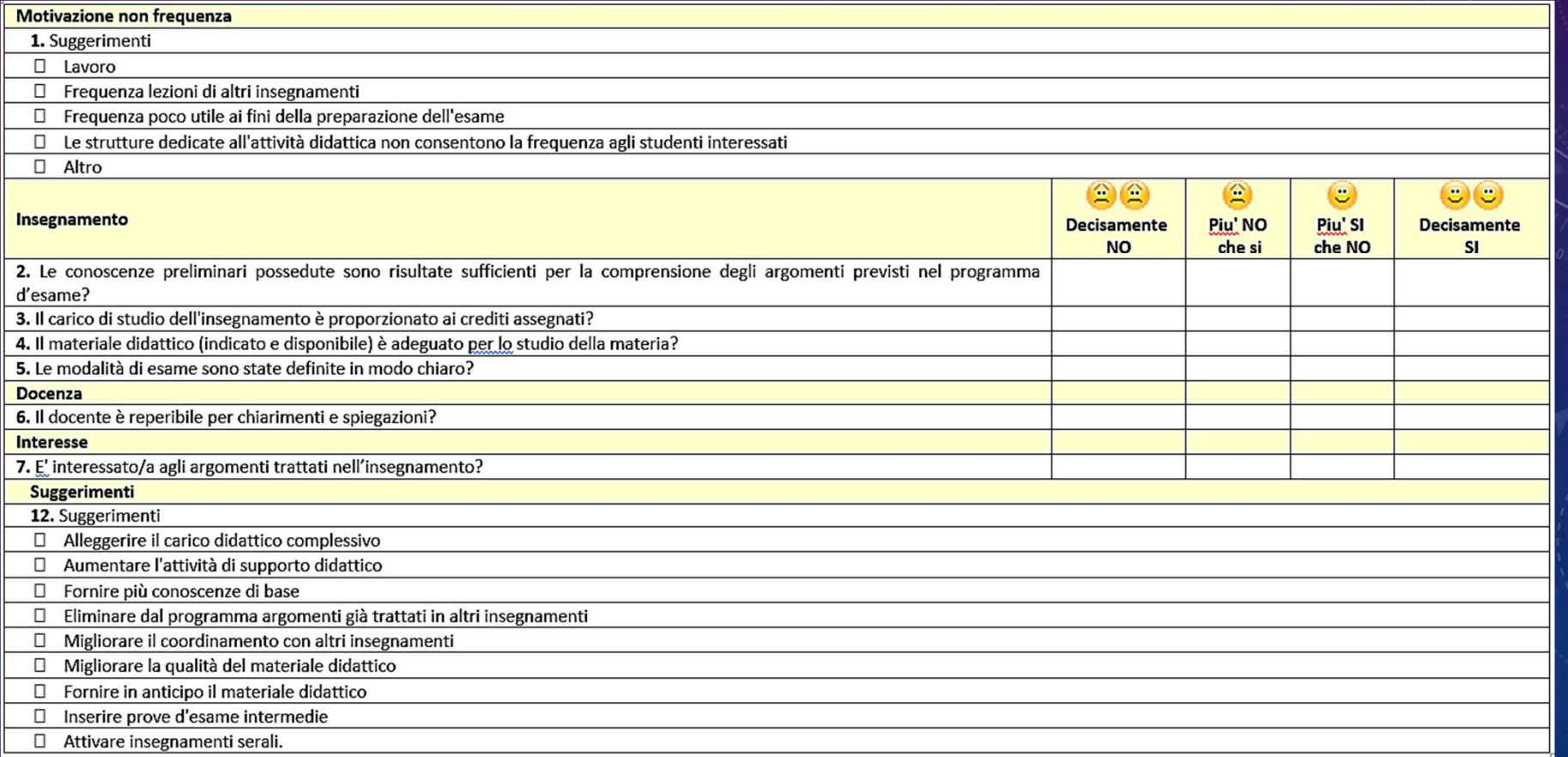

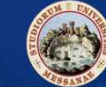

## QUESTIONARI STUDENTI

•**Domande del Nucleo di Valutazione – Scheda AVA n. 1 – Studenti Frequentanti**

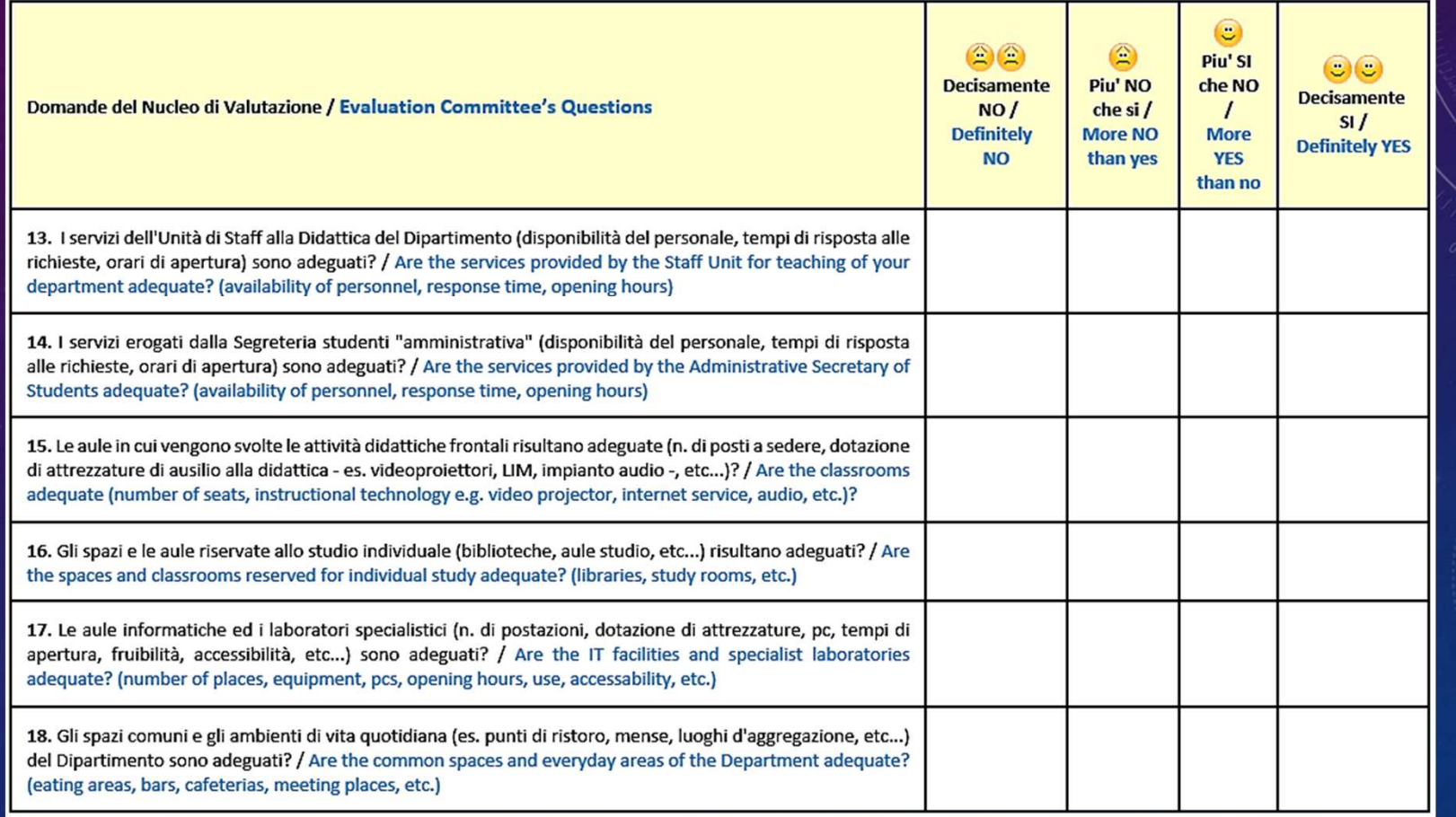

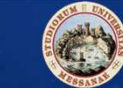

4 $\pmb{/}$ 5<br>2

## QUESTIONARI STUDENTI

•**Domande del Nucleo di Valutazione – Scheda AVA n. 3 – Studenti NON frequentanti**

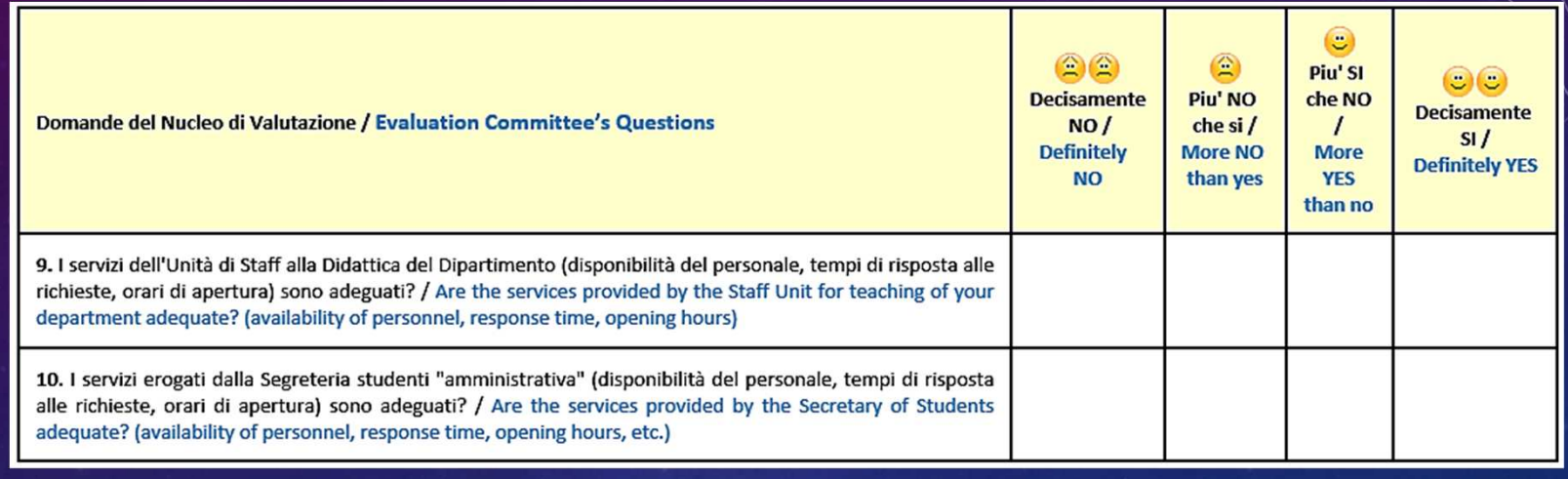

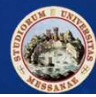

• **Da quest'anno la compilazione dei questionari sarà possibile anche attraverso la nuova App per iphone e android:**

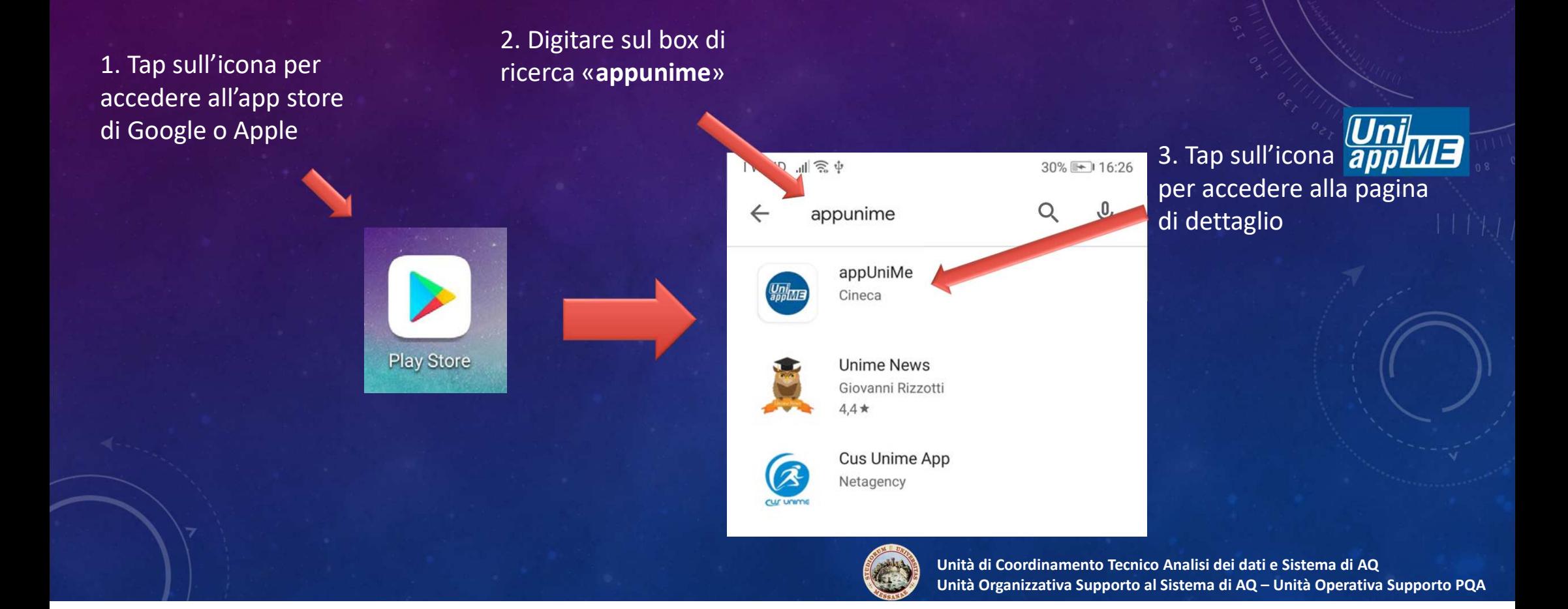

 $\alpha$  $\vdots$  $\leftarrow$ appUniMe Cineca  $3\phantom{a}$ PEGI 3 0 Installa **Voltra**  $\frac{Un}{2p}$  $\circledast$ 国 0 c  $>$   $\omega$  $\overline{\bullet}$  $\begin{picture}(20,10) \put(0,0){\line(1,0){10}} \put(10,0){\line(1,0){10}} \put(10,0){\line(1,0){10}} \put(10,0){\line(1,0){10}} \put(10,0){\line(1,0){10}} \put(10,0){\line(1,0){10}} \put(10,0){\line(1,0){10}} \put(10,0){\line(1,0){10}} \put(10,0){\line(1,0){10}} \put(10,0){\line(1,0){10}} \put(10,0){\line(1,0){10}} \put(10,0){\line(1$ Info sull'app  $\rightarrow$ appUniMe è l'applicazione ufficiale dell' Università di Messina

Istruzione

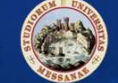

Tap su «installa» per iniziare l'installazione di AppUniME sul proprio device

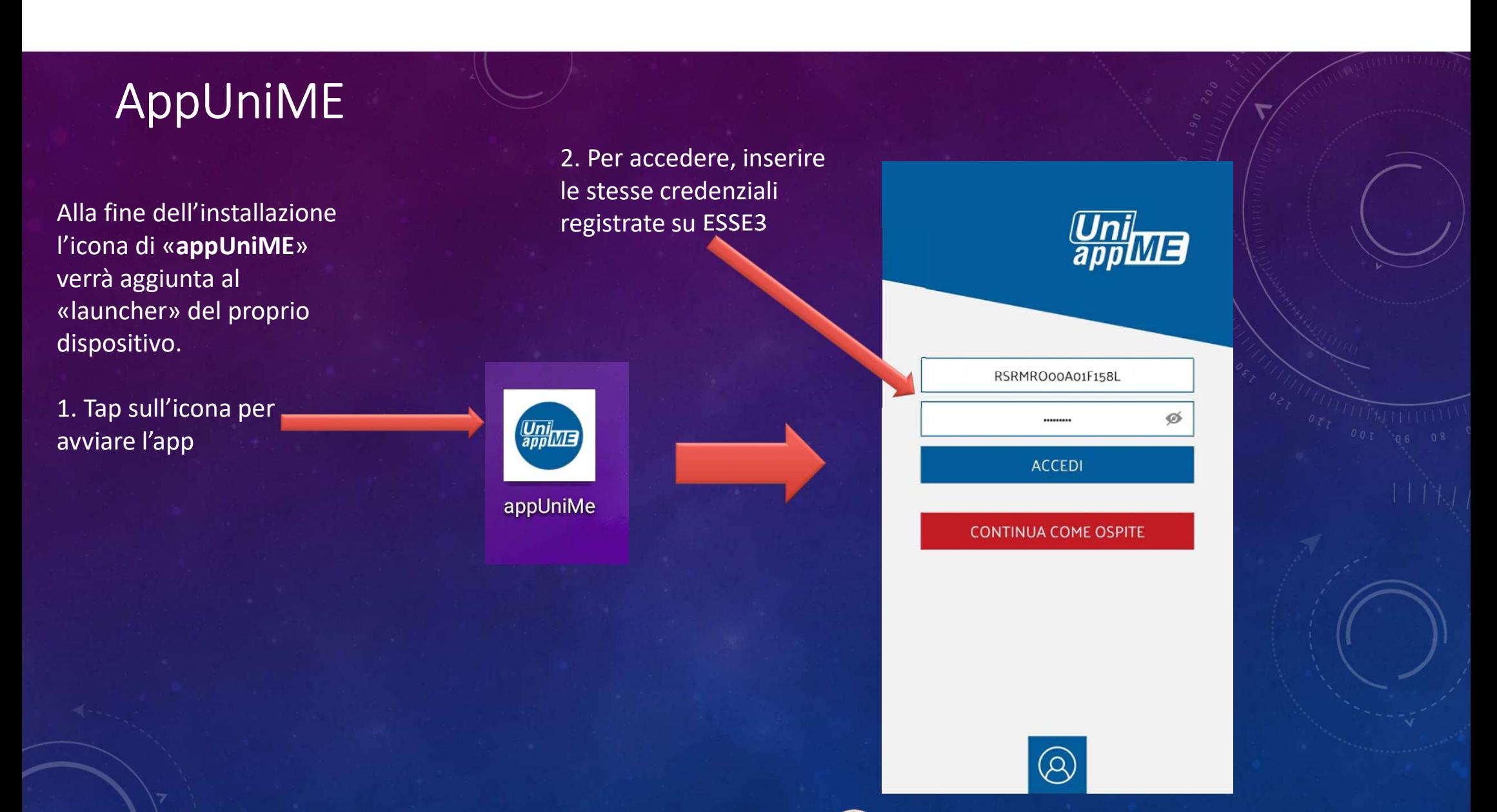

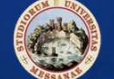

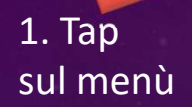

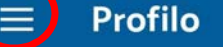

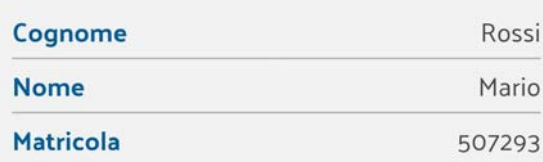

#### Corso di laurea selezionato

Corso di Laurea - Analisi e gestione dei ri... Attivo in ANALISI E GESTIONE DEI RISCHI NATU...

#### Percorso

PERCORSO COMUNE

#### Sede

**MESSINA** 

#### **Iscrizione**

Primo anno in corso

#### **Stato**

Attivo

#### **Classe**  $L-34$ Anno di regolamento 2018 Ordinamento 2011

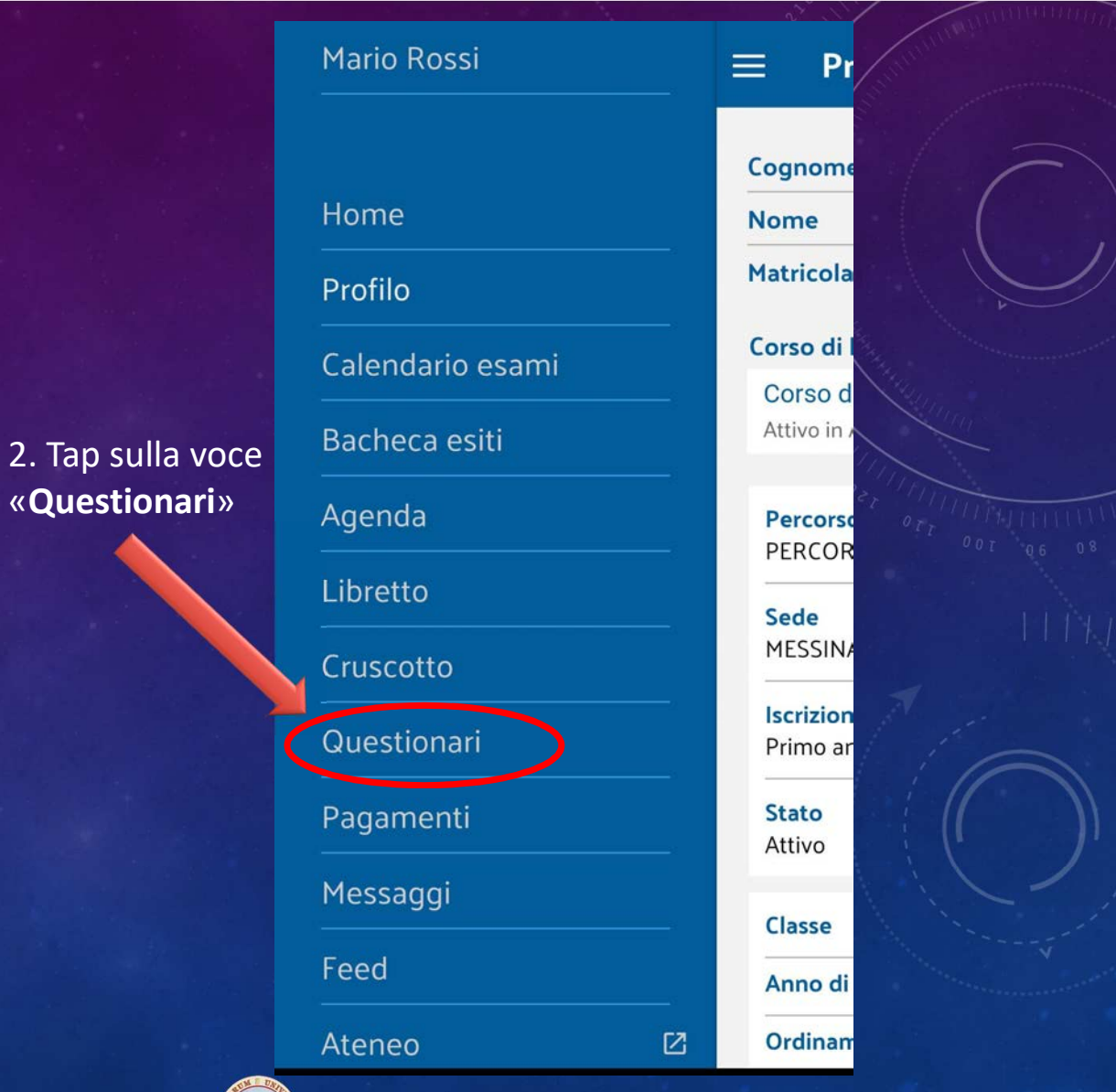

 **Unità di Coordinamento Tecnico Analisi dei dati e Sistema di AQUnità Organizzativa Supporto al Sistema di AQ – Unità Operativa Supporto PQA**

•

Ogni Studente deve esprimere la propria opinione nei riguardi di ogni insegnamento/modulo, inserito per l'a.a. corrente nel suo piano di studi e previsto nel proprio anno di frequenza, compilando un questionario per ciascun insegnamento/modulo erogato.

**AppUniME** elenca automaticamente gli insegnamenti su cui ogni Studente è tenuto a esprimere la propria opinione per l'a.a. corrente.

Questionari  $\equiv$ **CHIMICA GENERALE E INORGANICA -CHIMICA ORGANICA FISICA E RADIOPROTEZIONE GEOGRAFIA CON LABORATORIO DI CARTOGRAFIA INGLESE MATEMATICA ED ELEMENTI DI STATISTICA** 

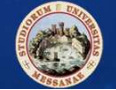

**appUniME** somministrerà, per ciascun insegnamento/modulo, il questionario da compilare:

- • nel caso di un insegnamento tenuto da più docenti (ad esempio, corso partizionato per inziale cognome o canale) lo studente dovrà selezionare il questionario relativo al corso da lui realmente seguito;
- • nel caso in cui l'insegnamento è suddiviso tra più docenti (ad esempio, nei corsi integrati/modulari) la valutazione sarà riferita ad ogni singolo modulo (Unità Didattiche-UD).

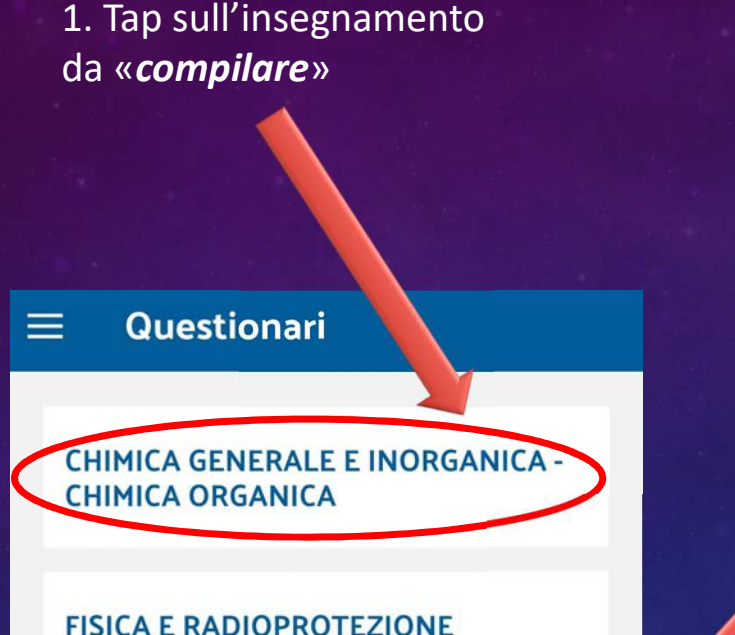

**GEOGRAFIA CON LABORATORIO DI** 

2. Tap sul modulo da «*compilare*»

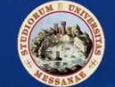

 **Unità di Coordinamento Tecnico Analisi dei dati e Sistema di AQUnità Organizzativa Supporto al Sistema di AQ – Unità Operativa Supporto PQA**

← Questionari

**CHIMICA ORGANICA** 

**CHIMICA ORGANICA** 

Compila tutti i moduli del questionario

**CHIMICA GENERALE E INORGANICA** 

CHIMICA GENERALE E INORGANICA - CHIM

**CHIMICA GENERALE E INORGANICA -**

CHIMICA GENERALE E INORGANICA - CHIMI... Lezione

Lezione

Lo Studente, sotto la propria responsabilità, si può dichiarare *frequentante* qualora abbia partecipato ad *almeno il 50% dei 2/3 delle lezioni relativo all'insegnamento/modulo* che si sta approntando a valutare.

AppUniME, sulla base di *un'autocertificazione* della frequenza, superiore al 50% ovvero inferiore, resa per ciascun insegnamento/modulo, selezionerà automaticamente l'apposito questionario ANVUR da compilare.

### ← Questionari

1. Tap sull'insegnamento 1 x Con riferimento alle attività didattiche dell'anno corrente, quale è la percentuale delle lezioni che ha frequentato?

> Maggiore al 50% **AVANTI**  $\rightarrow$

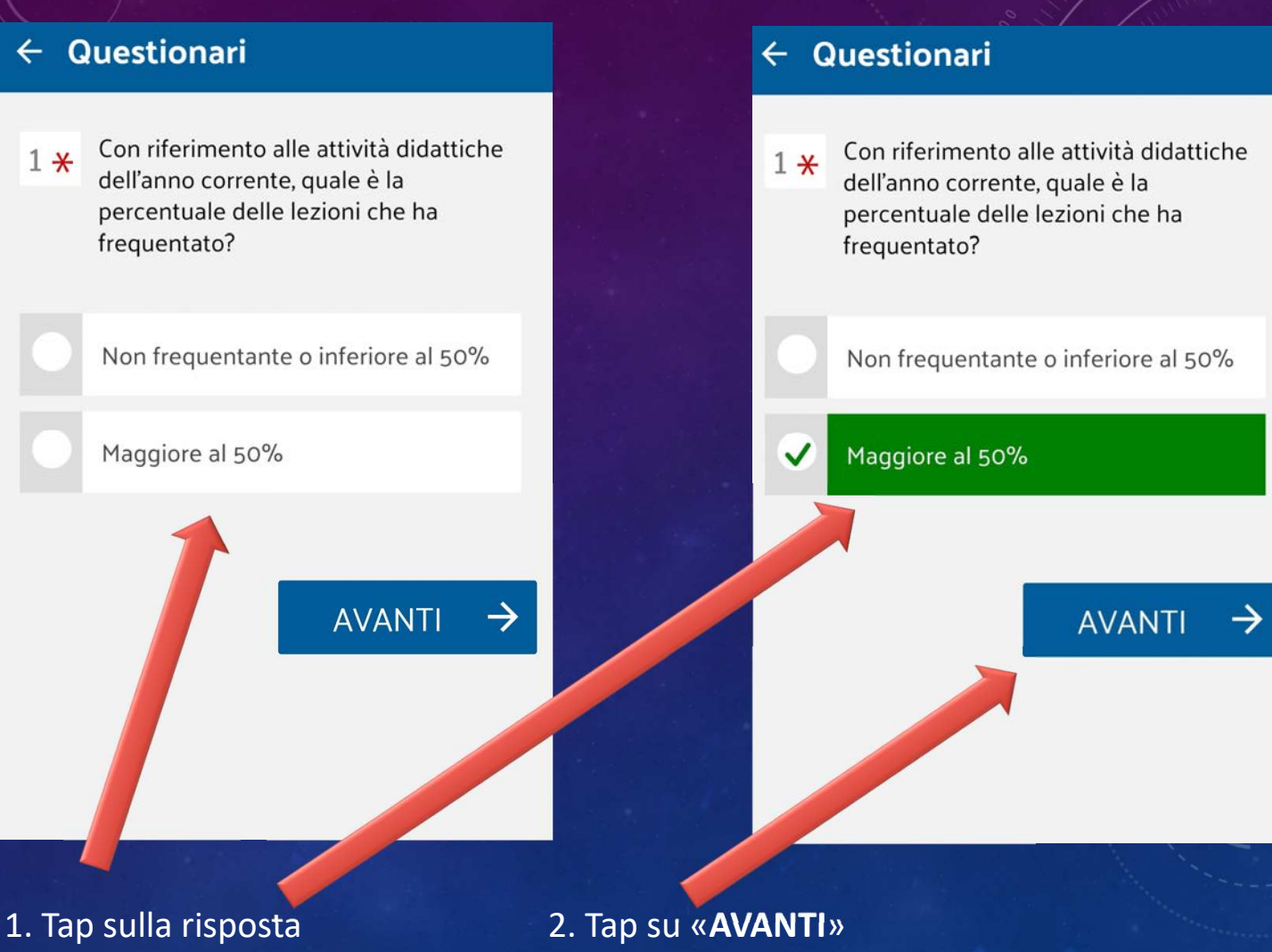

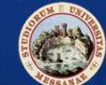

## AppUniME– sezione «Insegnamento»

### $\leftarrow$  Questionari Insegnamento Le conoscenze preliminari possedute<br>sono risultate sufficienti per la  $1*$ comprensione degli argomenti previsti nel programma d'esame?

Decisamente no

Più no che sì

 $\checkmark$ Più sì che no

Decisamente sì

Il carico di studio dell'insegnamento è  $2*$ proporzionato ai crediti assegnati?

Decisamente no

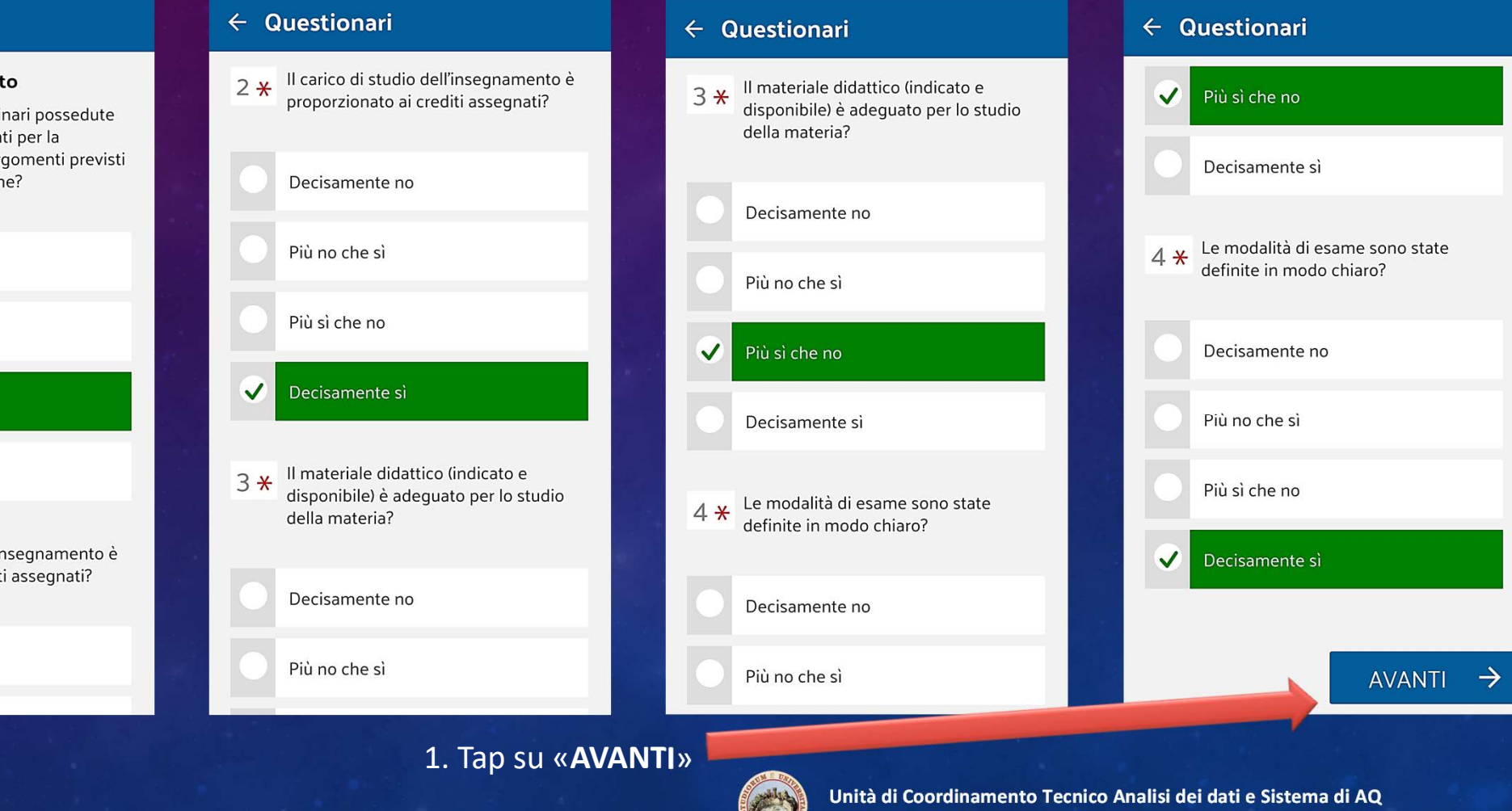

**Unità Organizzativa Supporto al Sistema di AQ – Unità Operativa Supporto PQA**

## AppUniME – sezione «Docenza» [1/2]

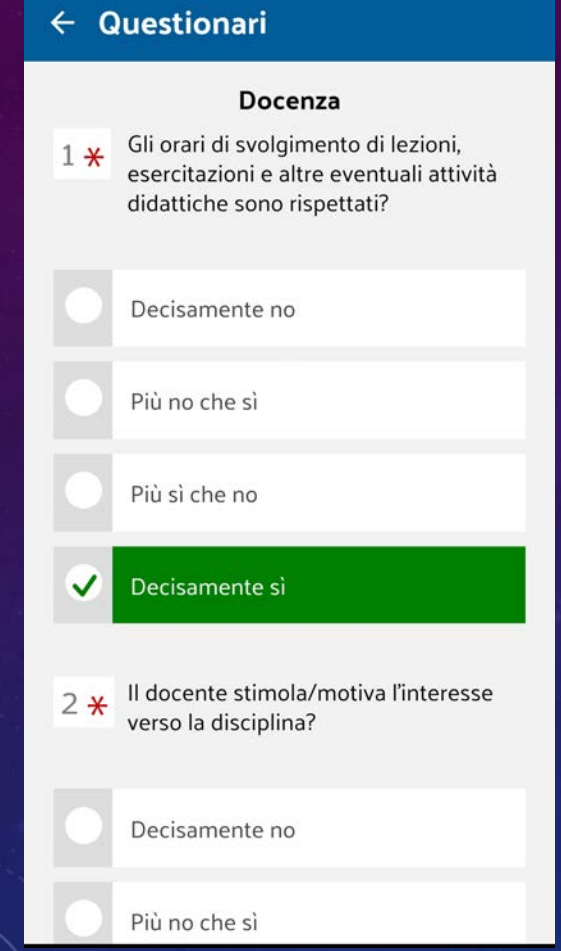

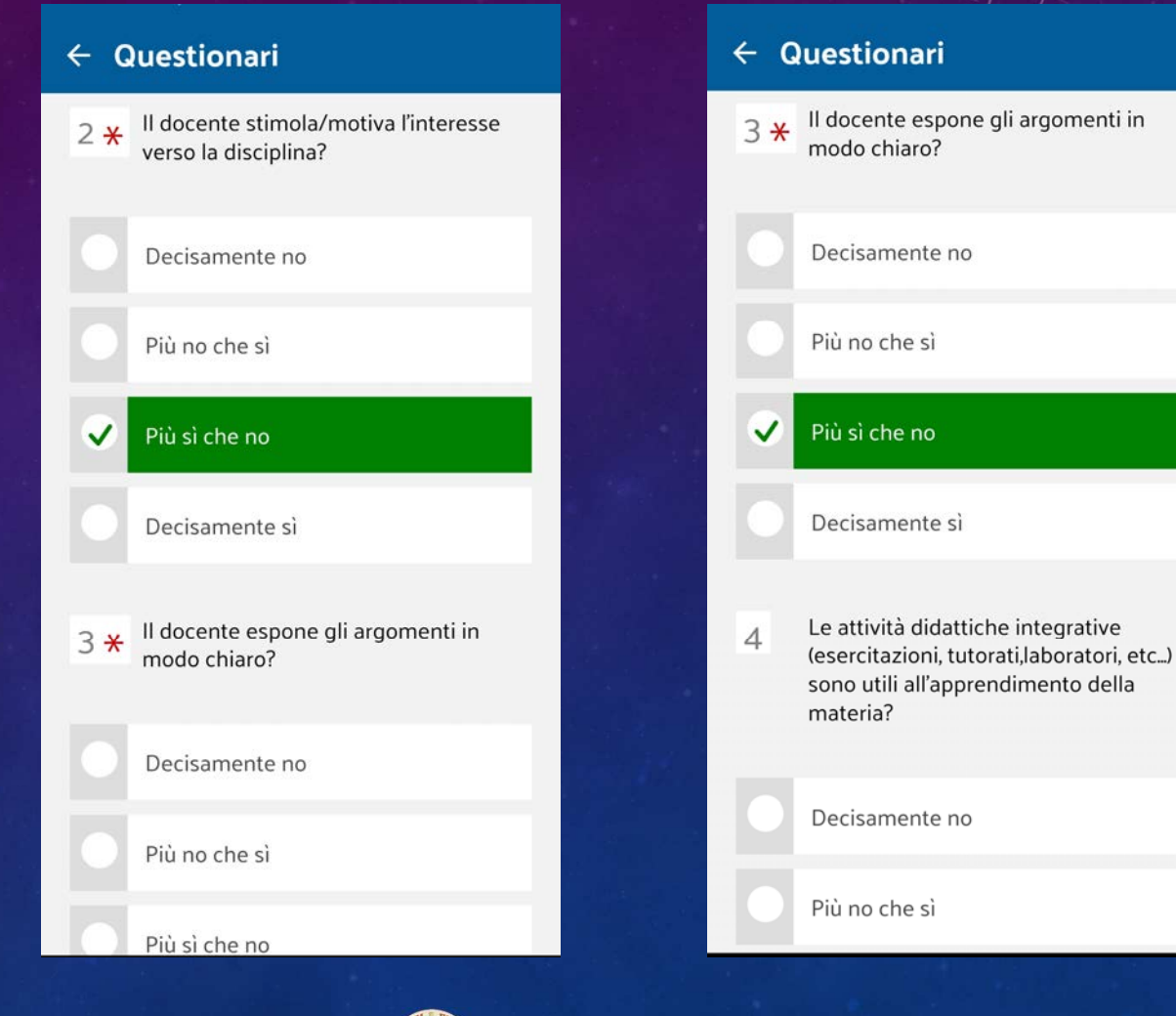

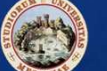

## AppUniME– sezione «Docenza» [2/2]

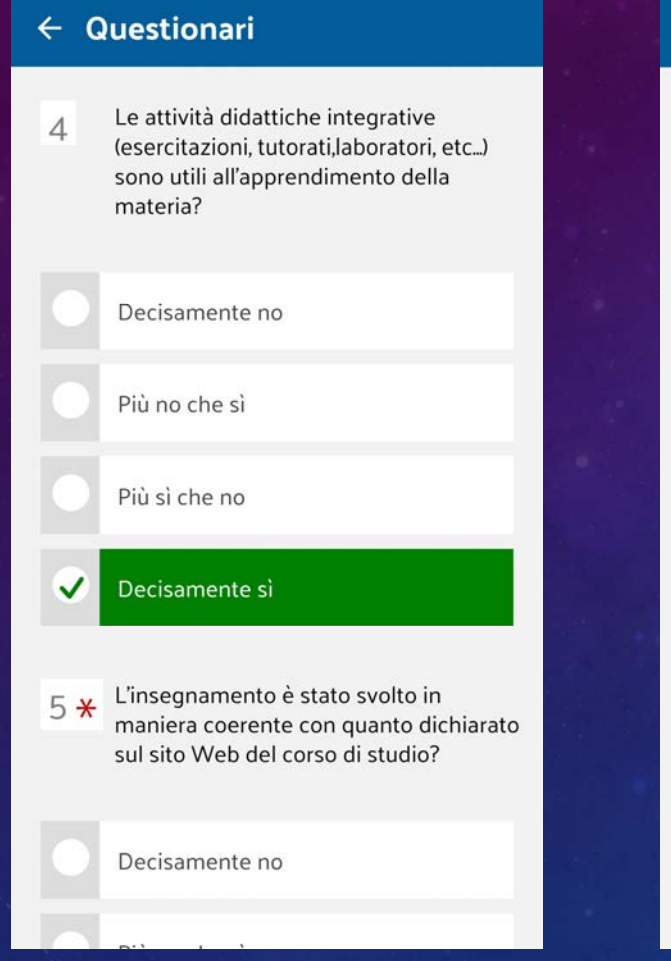

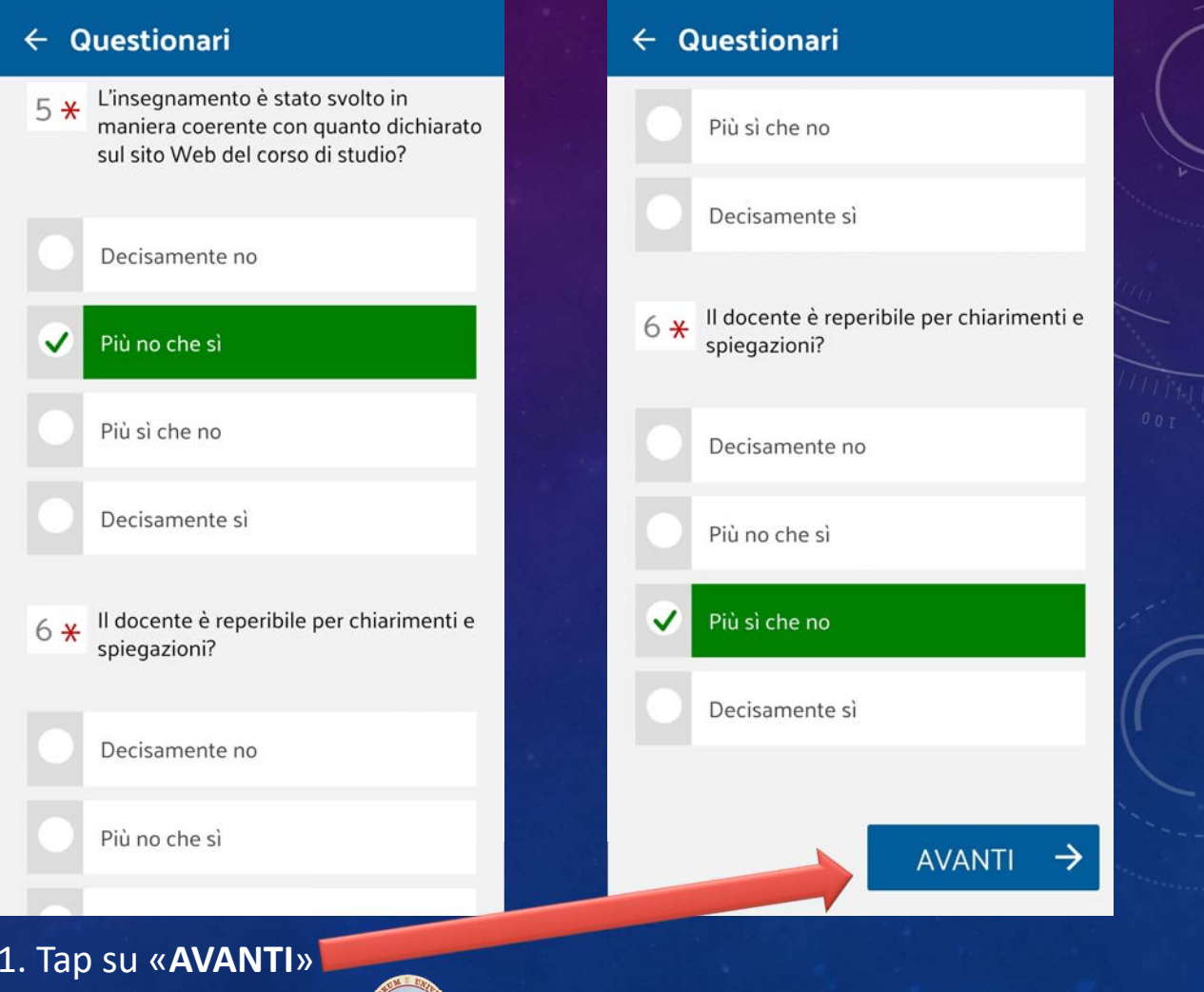

**Unità di Coordinamento Tecnico Analisi dei dati e Sistema di AQ**

**Unità Organizzativa Supporto al Sistema di AQ – Unità Operativa Supporto PQA**

•

## AppUniME– sezione «Interesse» e «Suggerimenti»

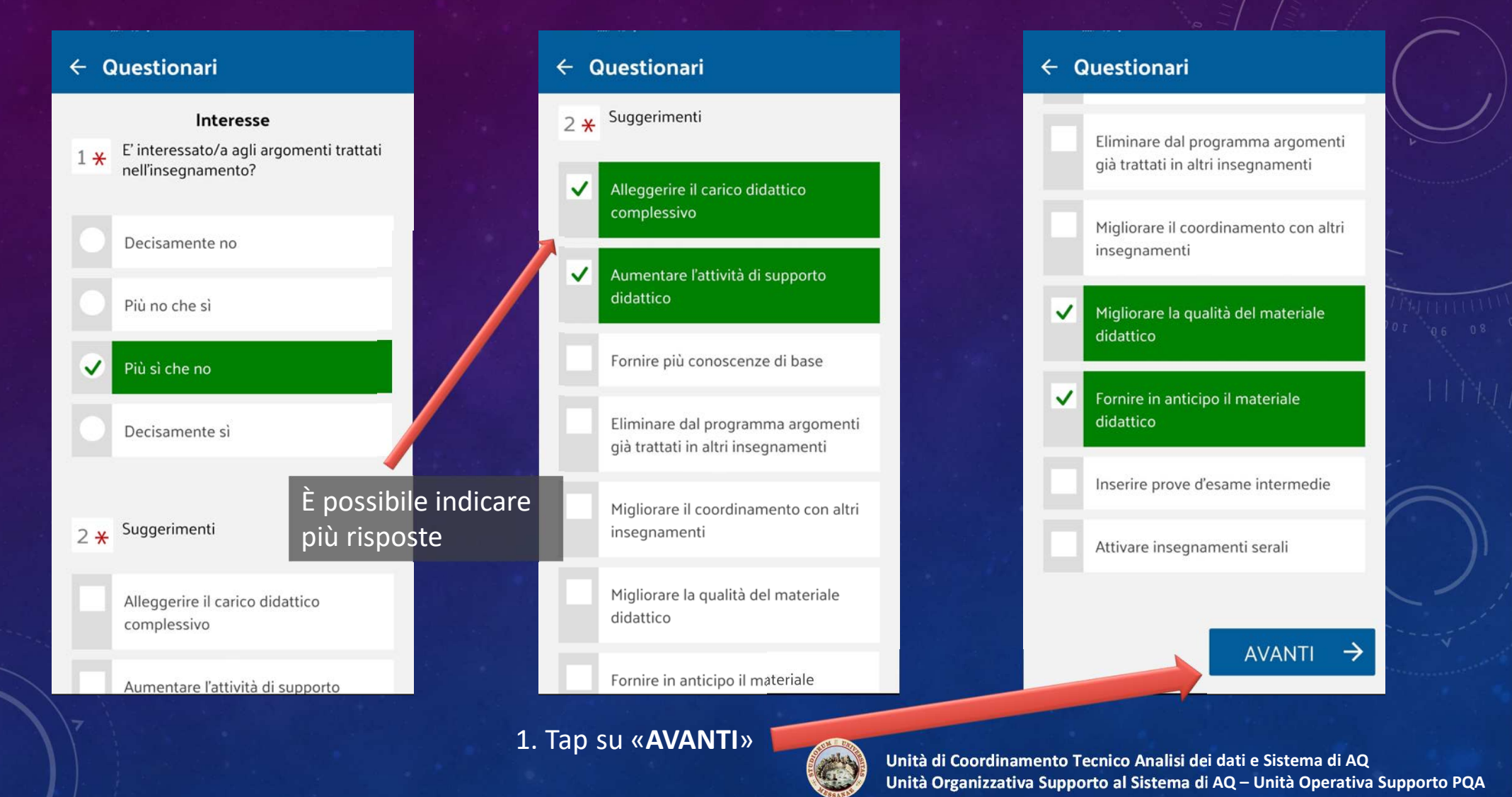

## AppUniME– sezione «Nucleo di Valutazione» [1/2]

#### ← Questionari

I servizi della Segreteria didattica del  $1*$ Dipartimento (disponibilità del personale, tempi di risposta alle richieste, orari di apertura) sono adeguati?

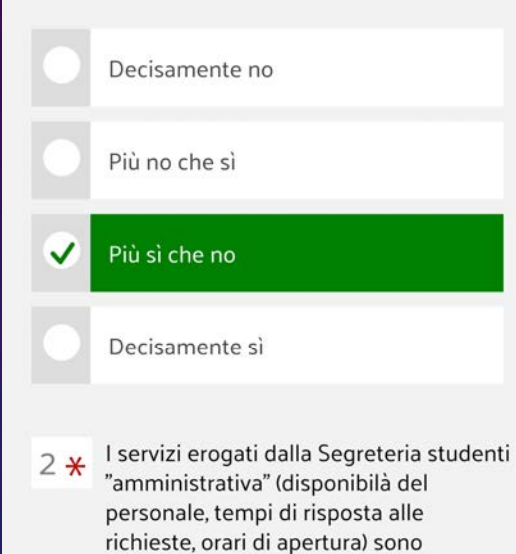

adequati?

### $\leftarrow$  Questionari I servizi erogati dalla Segreteria studenti  $2*$ "amministrativa" (disponibilà del personale, tempi di risposta alle richieste, orari di apertura) sono adeguati? Decisamente no Più no che sì  $\checkmark$ Più sì che no Decisamente si Le aule in cui vengono svolte le attività  $3*$ didattiche frontali risultano adequate (n. di posti a sedere, dotazione di attrezzature di ausilio alla didattica - es. videoproiettori, LIM, impianto audio -,  $etc.$ )?

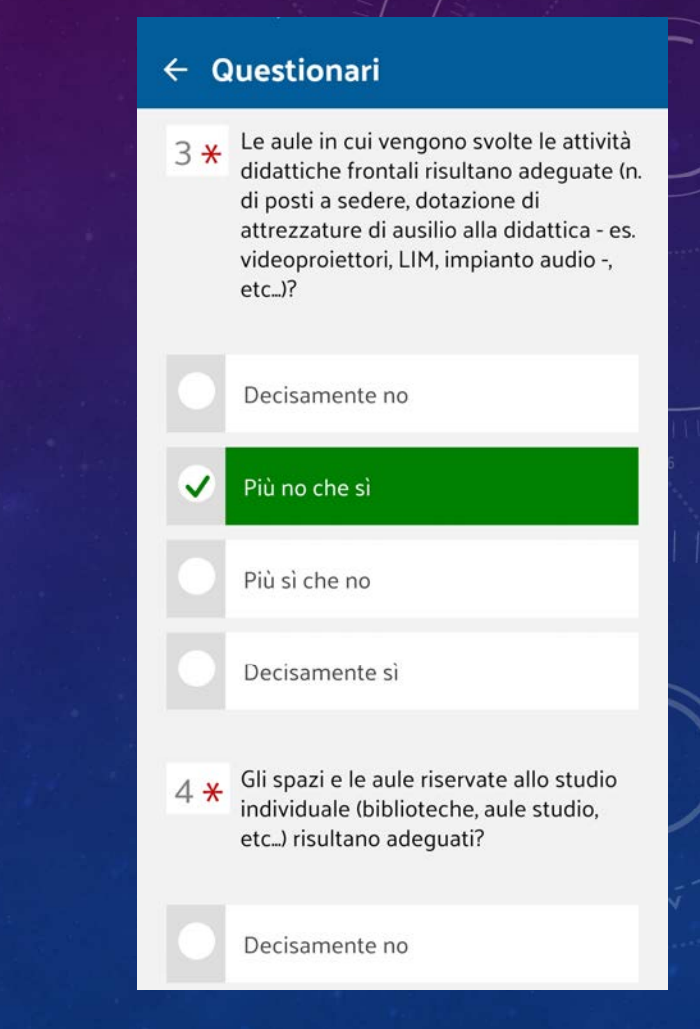

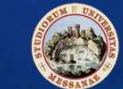

## AppUniME– sezione «Nucleo di Valutazione» [2/2]

#### $\leftarrow$  Questionari

Gli spazi e le aule riservate allo studio  $4*$ individuale (biblioteche, aule studio, etc...) risultano adequati? Decisamente no Più no che sì ✓ Più sì che no Decisamente si  $5 + 1$  Le aule informatiche ed i laboratori specialistici (n. di postazioni, dotazione di attrezzature, pc, tempi di apertura, fruibilità, accessibilità, etc...) sono adequati? Decisamente no

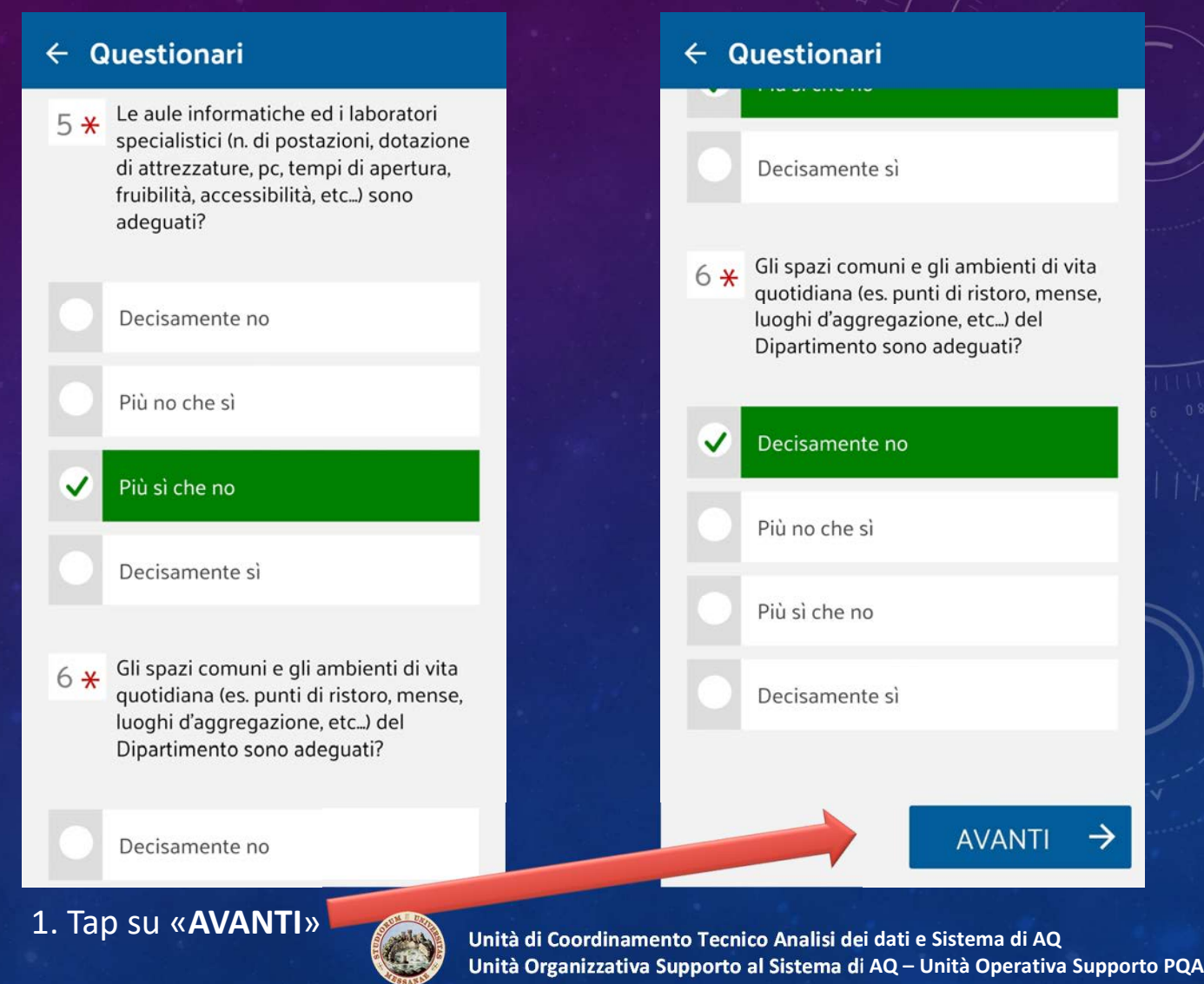

## AppUniME– sezione «Domande del Dipartimento»

#### ← Questionari ← Questionari Domande specifiche per Dipartimento Il servizio navetta offerto da UniME per Decisamente si  $1*$ raggiungere dal terminal Annunziata il sito di Dipartimento risulta adeguato in relazione alla capienza e frequenza Gli orari degli altri mezzi pubblici delle navette?  $2*$ utilizzati per gli spostamenti casauniversità sono compatibili con gli orari delle navette? Decisamente no  $\checkmark$ Decisamente no Più no che sì  $\checkmark$ Decisamente si Più sì che no Più no che sì Decisamente si Più sì che no Gli orari degli altri mezzi pubblici  $2*$ utilizzati per gli spostamenti casauniversità sono compatibili con gli orari delle navette? **AVANTI** 1. Tap su «**AVANTI**»•

### AppUniME– Sommario risposte date

#### ← Questionari

#### SOMMARIO

Con riferimento alle attività didattiche dell'anno corrente, quale è la percentuale delle lezioni che ha frequentato?

#### Maggiore al 50%

✓

✓

#### Insegnamento

Le conoscenze preliminari possedute sono risultate sufficienti per la comprensione degli argomenti previsti nel programma d'esame?

#### Più sì che no

Il carico di studio dell'insegnamento è proporzionato ai crediti assegnati?

#### Decisamente si

2. Nel caso in cui si voglia modificare una o più risposte date fare *tap* sul tasto «indietro».

1. La compilazione viene considerata definitiva solo dopo la *conferma* del questionario

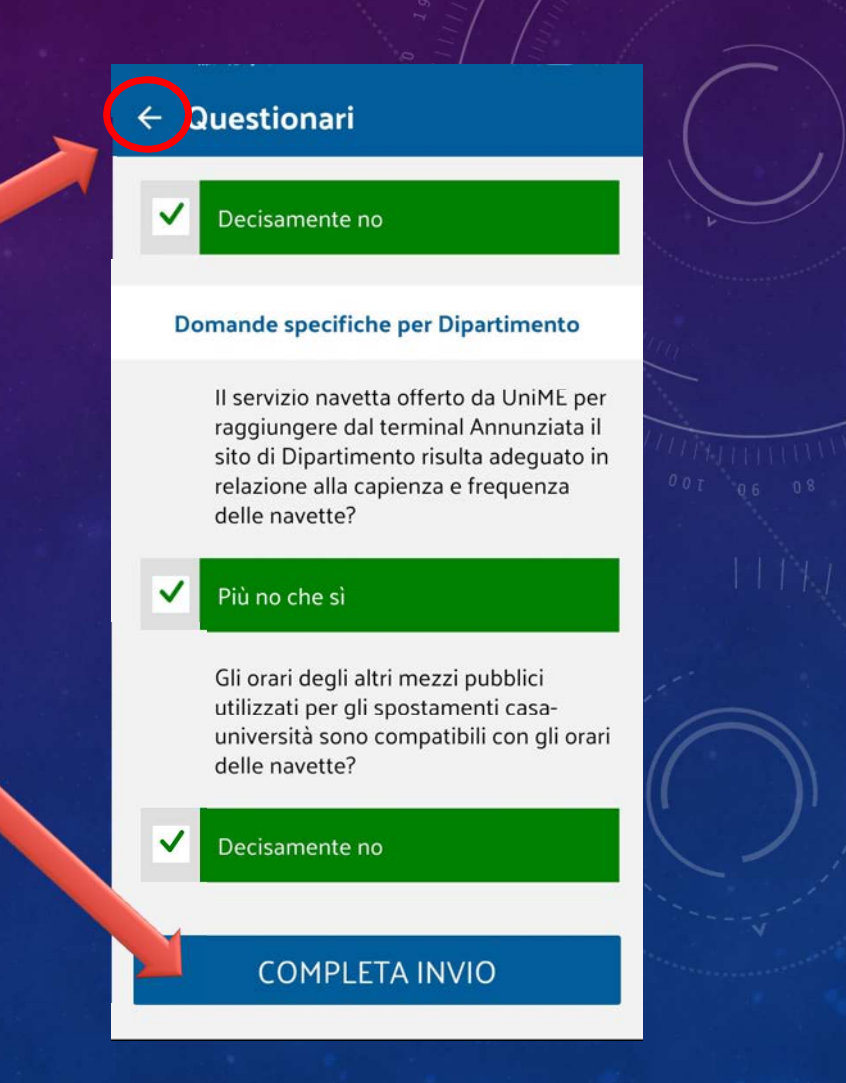

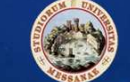

## AppUniME– Azzeramento del questionario

Nel caso in cui sia stato fatto *tap* sul tasto «**indietro**» verrà riproposto il sommario delle risposte fin lì date.

Facendo *tap* sul tasto «**ricomincia**» verrà azzerato completamente il questionario fin lì compilato e si potrà iniziare nuovamente la compilazione del questionario.

### $\leftarrow$  Questionari

 $\checkmark$ Decisamente no

#### Domande specifiche per Dipartimento

Il servizio navetta offerto da UniME per raggiungere dal terminal Annunziata il sito di Dipartimento risulta adeguato in relazione alla capienza e freguenza delle navette?

#### Più no che sì

 $\checkmark$ 

 $\checkmark$ 

Gli orari degli altri mezzi pubblici utilizzati per gli spostamenti casauniversità sono compatibili con gli orari delle navette?

Decisamente no

CONTINUA

•

RICOMINCIA

 **Unità di Coordinamento Tecnico Analisi dei dati e Sistema di AQUnità Organizzativa Supporto al Sistema di AQ – Unità Operativa Supporto PQA**

Invece, facendo *tap* sul tasto «**continua**», si riprenderà la compilazione del questionario nel punto in cui è stato interrotto.

## AppUniME– Conferma del questionario compilato

La compilazione viene considerata definitiva solo dopo la *conferma*del questionario.

1. Per confermare il questionario compilato fare *tap* sul tasto «**completa invio**»

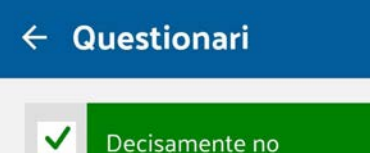

#### Domande specifiche per Dipartimento

Il servizio navetta offerto da UniME per raggiungere dal terminal Annunziata il sito di Dipartimento risulta adequato in relazione alla capienza e frequenza delle navette?

#### Più no che sì

 $\checkmark$ 

 $\checkmark$ 

Gli orari degli altri mezzi pubblici utilizzati per gli spostamenti casauniversità sono compatibili con gli orari delle navette?

#### Decisamente no

#### **COMPLETA INVIO**

2. Un messaggio confermerà la *corretta* compilazione

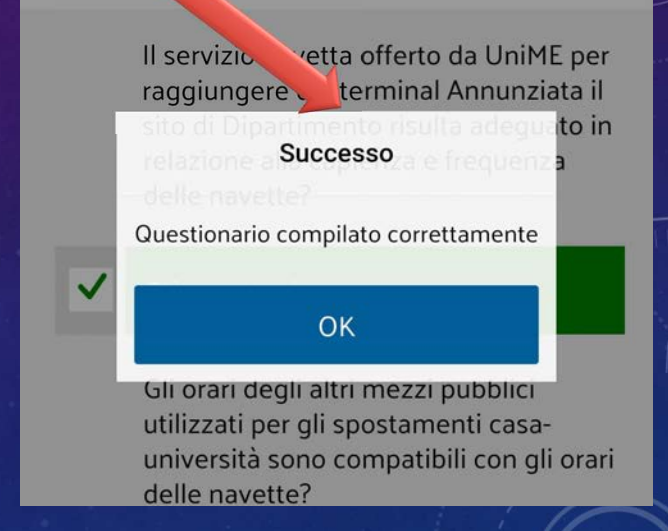

A questo punto *non è più effettuabile alcuna modifica perché il sistema non ha più la possibilità di risalire allo studente che ha compilato il questionario*. L'unica informazione che collega lo studente al questionario è quella dell'avvenuta compilazione, per cui *l'anonimato è assolutamente garantito*.

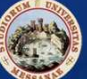

## AppUniME– Elenco parziale dei questionari «*compilati*»

### 1. Facendo *tap* sul tasto «**ok**» l'app visualizzerà con una «*spunta*» i moduli compilati

Il servizio navetta offerto da UniME per raggiungere dal terminal Annunziata il to in **Successo** 

Questionario compilato correttamente

#### OK

Gli orari degli altri mezzi pubblici utilizzati per gli spostamenti casauniversità sono compatibili con gli orari delle navette?

3. Oppure si può procedere con la compilazione di un nuovo questionario facendo *tap* sul modulo non ancora *compilato*

### 2. Facendo *tap* sul tasto «**indietro**» l'app visualizzerà l'elenco degli insegnamenti ancora da compilare.

### Questionari

•

Compila tutti i moduli del questionario

#### **CHIMICA GENERALE E INORGANICA - CHIMICA ORGANICA**

CHIMICA GENERALE E INORGANICA - C...

ezione

#### **CHIMICA GENERALE E INORGANICA -CHIMICA ORGANICA**

CHIMICA GENERALE E INORGANICA - CHIMI...

Lezione

## AppUniME– Elenco dei questionari da «*compilare*»

 $\equiv$ 

Nel caso in cui **tutti** i moduli relativi a un insegnamento siano stati compilati, la voce relativa all'insegnamento verrà rimossa automaticamente dall'elenco.

In questo caso la voce relativa al questionario dell'insegnamento cerchiato è ancora presente perché solo un questionario relativo a uno dei due moduli è stato compilato.

### Questionari

CHIMICA GENERALE E INORGANICA -**CHIMICA ORGANICA** 

#### **FISICA E RADIOPROTEZIONE**

**GEOGRAFIA CON LABORATORIO DI CARTOGRAFIA** 

**INGLESE** 

**MATEMATICA ED ELEMENTI DI STATISTICA** 

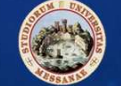

Come per gli anni precedenti, resta invariata la compilazione dei questionari delle opinioni studenti attraverso l'area web studenti di ESSE3: $\leftrightarrow$   $\leftrightarrow$   $\circ$   $\circ$ O A https://unime.esse3.cineca.it/Home.do 日 … ◎ ☆

## **https://unime.esse3.cineca.it/**

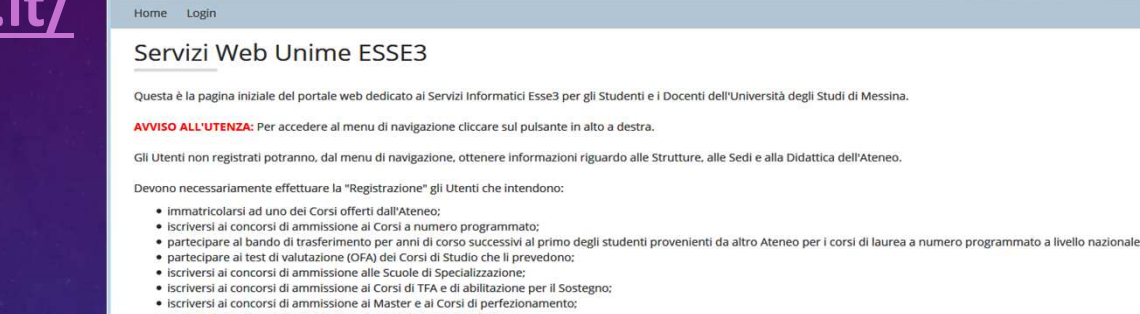

· iscriversi ai concorsi di ammissione ai Corsi di Dottorato di Ricerca

UNIVERSITÀ DEGLI STUDI

DI MESSINA

L'Utente registrato potrà, in seguito, accedere alla funzione di "Immatricolazione" ad uno dei Corsi di Studi dell'Ateneo

Chi è già in possesso del nome utente (che è il proprio Codice Fiscale) e della password d'accesso, perché già iscritto precedentemente a questo portale o già immatricolato all'Università di Messina, potrà cliccare direttamente su "Login" per l'accesso all'Area Riservata

Chi non riuscisse ad accedere perchè non più in possesso della password, può usare la funzione "Password dimenticata", dal menu di navigazione, che invia una nuova password all'email inserita in anagrafica

Chi non ricevesse l'email automatica con le nuove credenziali, perché il suo indirizzo di posta elettronica non è presente in anagrafica o è errato, è pregato rivolgersi agli sportelli della Segreteria Studenti o all'Info Point (Piazza Antonello, Palazzo Mariani)

#### **AVVISI AGLI STUDENTI:**

- Nuove disposizioni in materia di rilascio certificati: in ottemperanza della legge n. 183/2011. l'Università degli Studi di Messina ha disattivato il rilascio dei certificati on-line. E' possibile stampare delle autodichiarazioni dall'area privata del portale o rivolgersi alle Segreterie Studenti

Alcuni provider di posta elettronica inseriscono le email inviate in automatico con dominio @unime.it nella Posta indesiderata o Spam della Web Mail: gli utenti sono quindi pregati di controllare queste cartelle ir caso di mancata ricezione dei messaggi automatici inviati da questo portale

#### **AVVISO AI DOCENTI**

i Docenti non devono effettuare la "Registrazione"; per accedere alla loro pagina personale, devono autenticarsi nella maschera di "Login" con le credenziali d'accesso della propria casella di posta elettronica di Ateneo

Informativa utilizzo cookie | © CINECA

↓ Ⅲ 图

 $\equiv$ 

Servizi on line

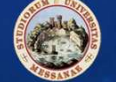

2. Per accedere, inserire

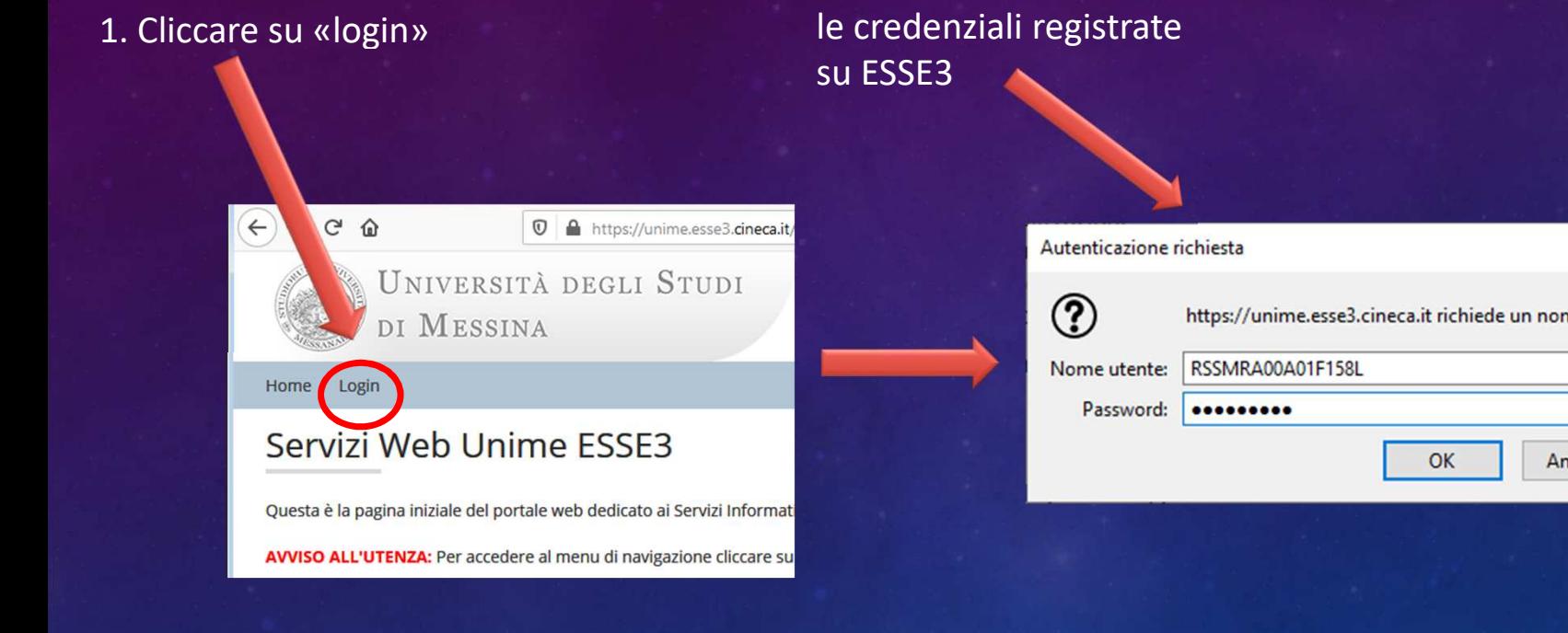

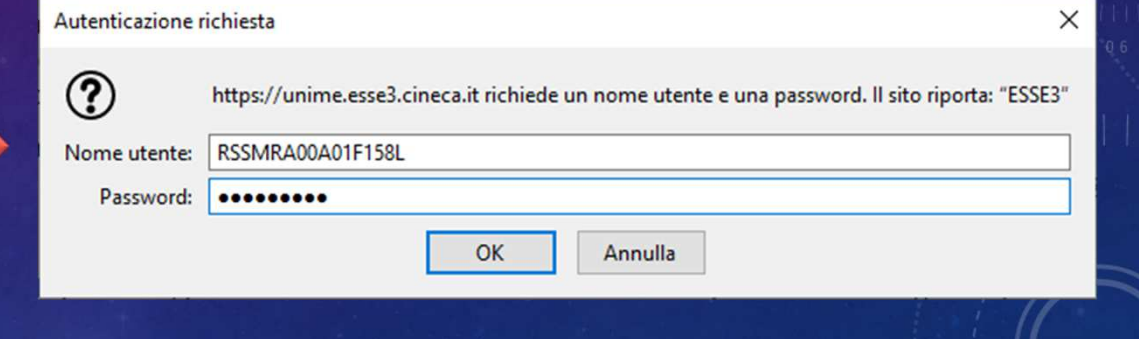

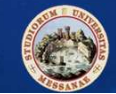

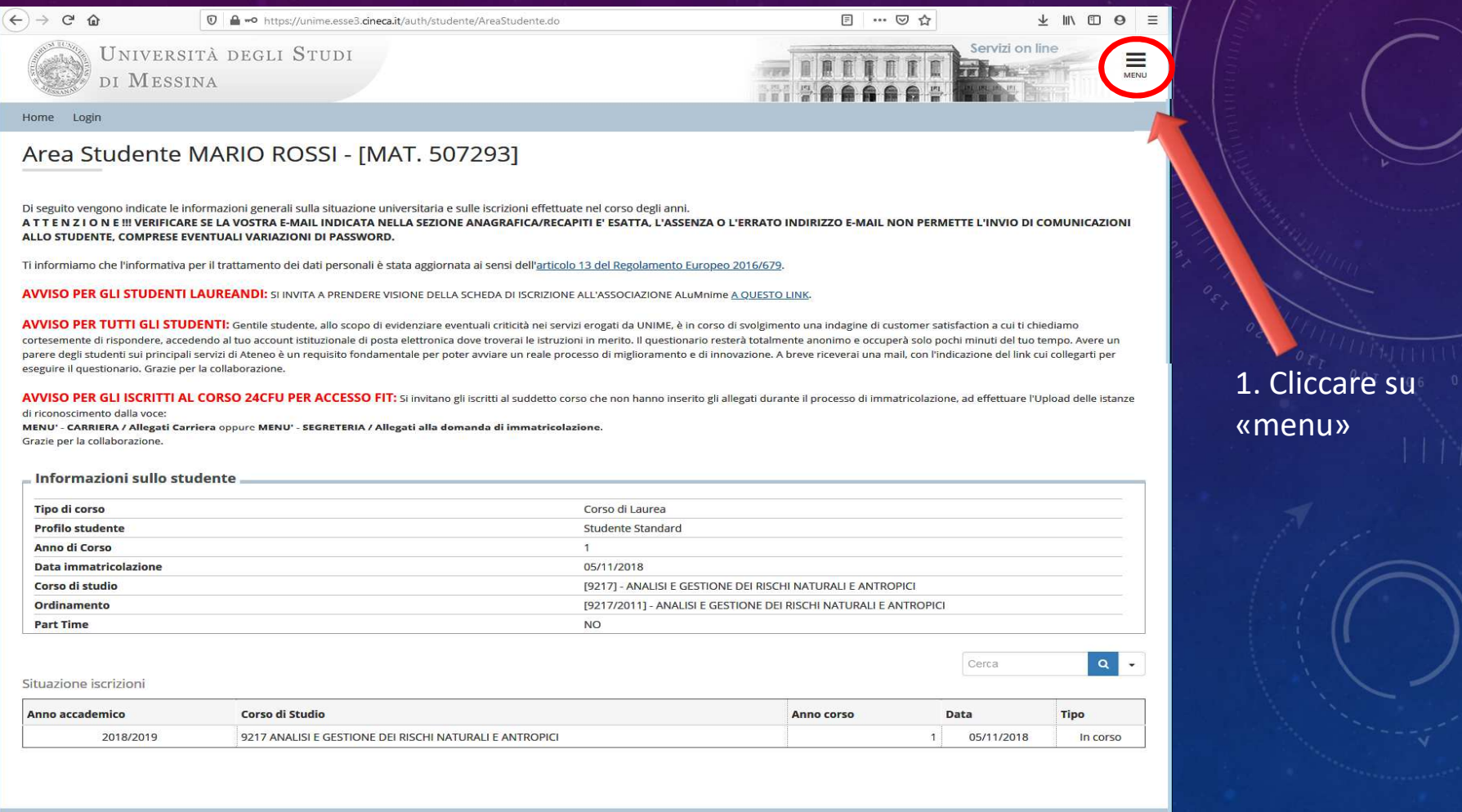

Informativa utilizzo cookie | © CINECA

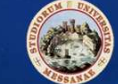

### 1. Cliccare su

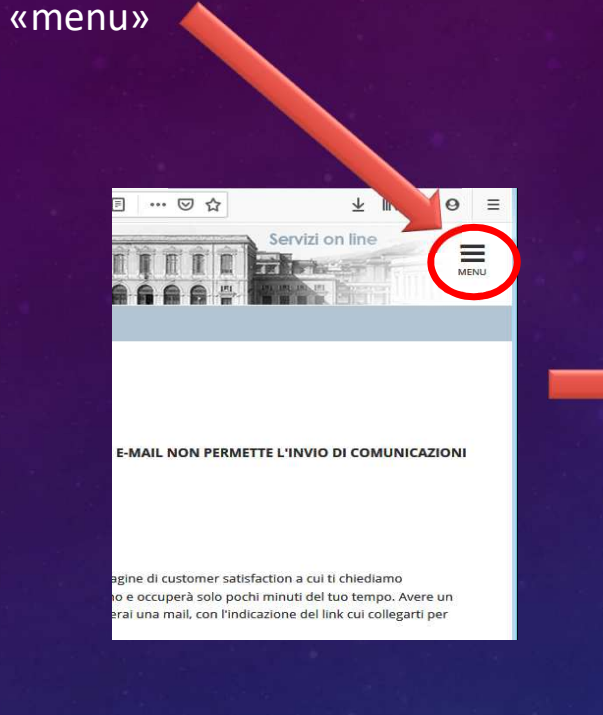

## 2. Cliccare su «Questionari»

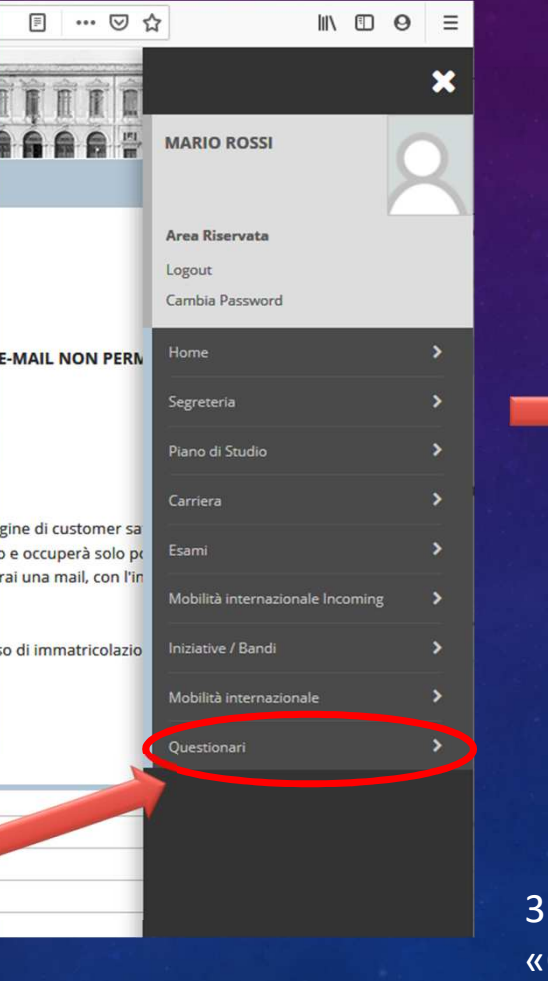

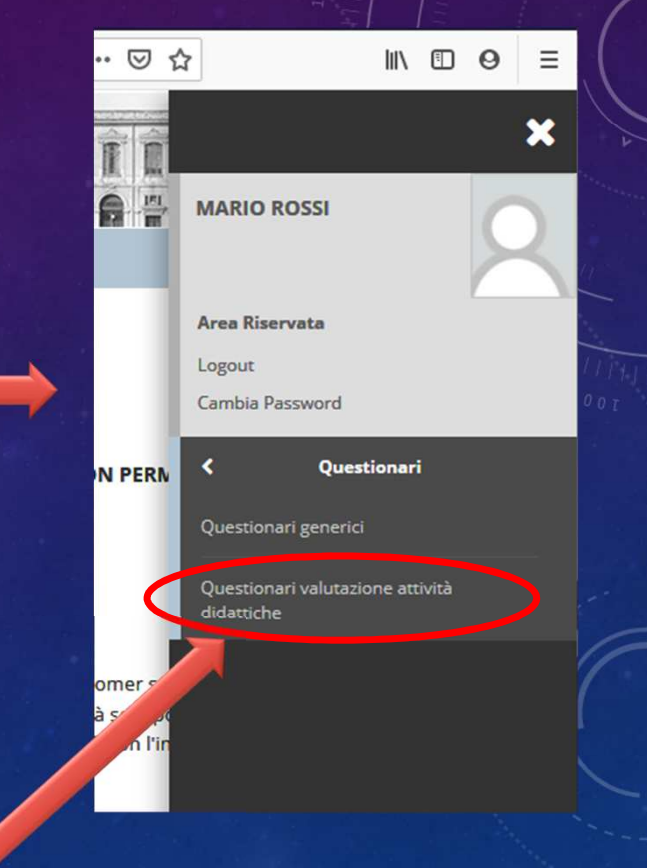

### 3. Cliccare su «Questionari valutazione attività didattiche»

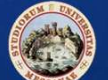

Ogni Studente deve esprimere la propria opinione nei riguardi di ogni insegnamento/modulo, inserito per l'a.a. corrente nel suo piano di studi e previsto nel proprio anno di frequenza, compilando un questionario per ciascun insegnamento/modulo erogato.

**ESSE3** elenca gli insegnamenti, per l'a.a. corrente, su cui ogni Studente è tenuto a esprimere la propria opinione, identificando con un'icona di colore giallo o rossa i questionari che devono essere ancora compilati.

- $\mathbf{B}$  = Questionario compilato
- $\mathbf{B}$  = Questionario da compilare
- $\mathbf{B}$  = Alcuni questionari da compilare

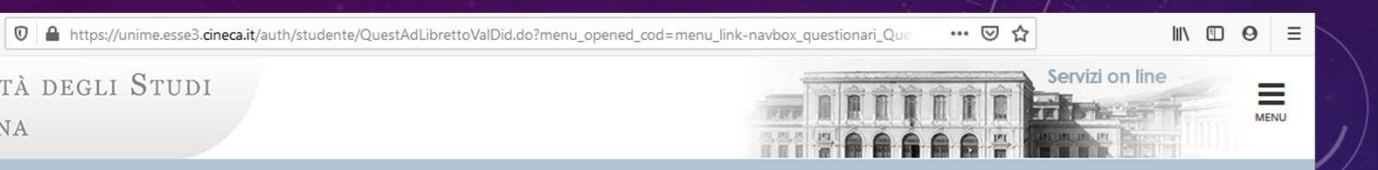

#### Home Login

 $\leftarrow$   $\rightarrow$ 

 $C$   $\Omega$ 

**4** Duestionar

#### Valutazione della didattica MARIO ROSSI - [MAT. 507293]

UNIVERSITÀ DEGLI STUDI

Questa pagina consente di inserire il questionario di valutazione della didattica delle attività in libretto (cliccare sulle icone per accedere alla compilazione)

Elenco delle attività didattiche da valutare

DI MESSINA

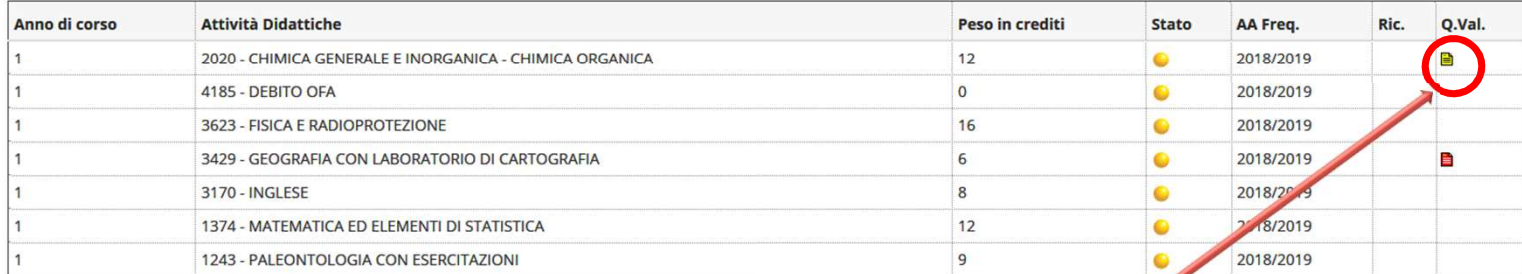

Legenda

Nessun questionario compilabile  $\bullet$  = Attività Didattica pianificata  $\bullet$  = Attività  $\mathbf{B}$  = Questionario compilato  $\mathbf{B}$  = Questionario da compilare  $\mathbf{B}$  = Alcuni questionari da compilare  $\mathbf{B}$  = **Didattica frequentata** 

> 1. Cliccare sul questionario da compilare (icona gialla o rossa)

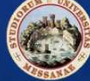

 **Unità di Coordinamento Tecnico Analisi dei dati e Sistema di AQUnità Organizzativa Supporto al Sistema di AQ – Unità Operativa Supporto PQA**

Informativa utilizzo cookie | © CINECA

目=

E) =

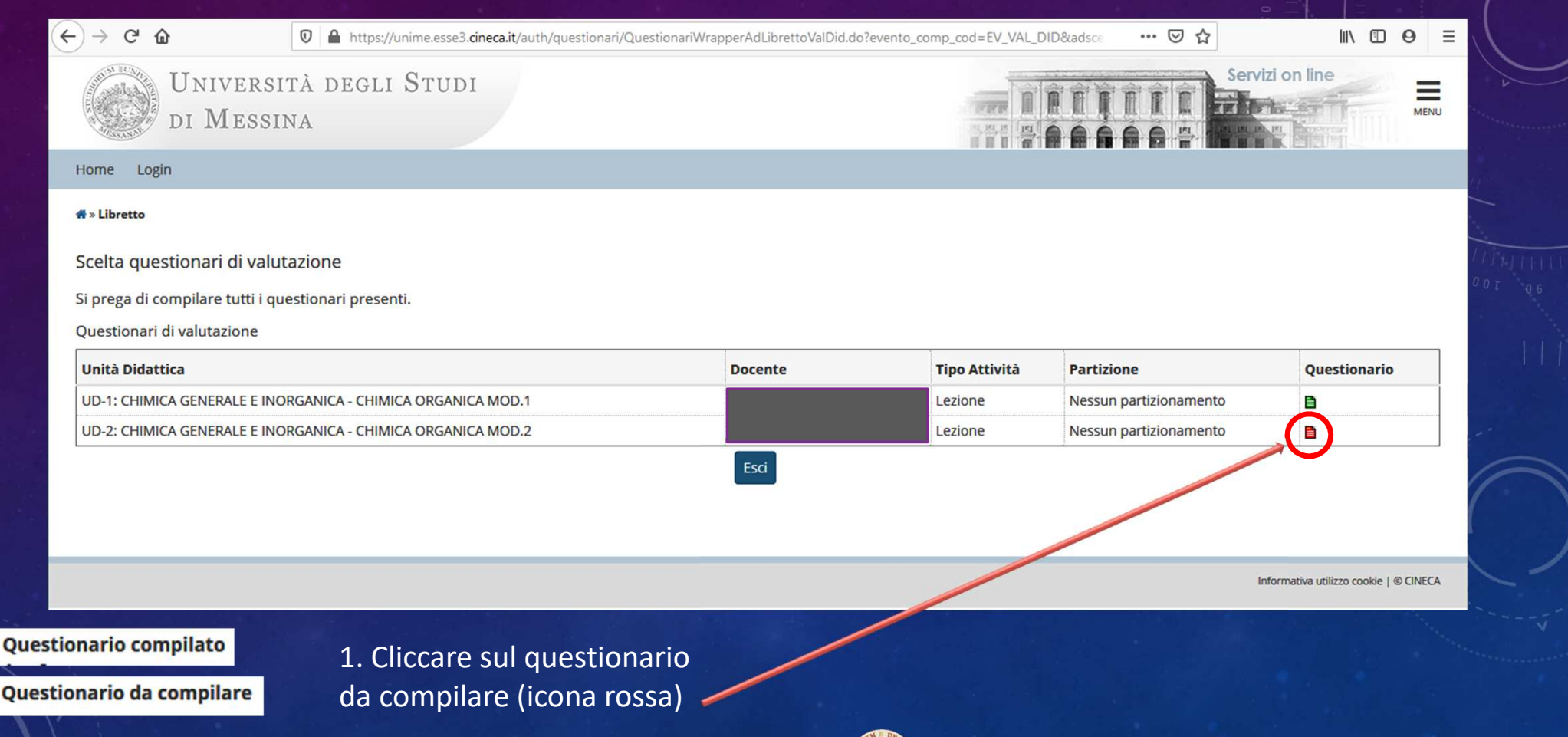

•

1. Cliccare sul

compilazione del

questionario

selezionato

«**nuova** 

iniziare la

 $\left( \leftarrow \right)$   $\rightarrow$   $\left( \left. \left. \right\langle \cdot \right| \right)$   $\circ$   $\circ$   $\circ$ **V** A https://unime.esse3.cineca.it/questionari/QuestionariWrapperNew.do?evento\_comp\_cod=EV\_VAL\_DID&quest\_id=50&quest\_co … 2 ☆  $M$   $\Box$   $\Theta$  $\equiv$ Servizi on line UNIVERSITÀ DEGLI STUDI Ξ **A** DI MESSINA Home Login **# » Lista Questionari** Pagina riassuntiva con i questionari compilati o compilabili. **compilazione**» per Compilazioni del questionario "Questionario AVA ANVUR - Scheda 1 e 3 - Allegato IX" il questionario "Questionario AVA ANVUR - Scheda 1 e 3 - Allegato IX" è anonimo ed è compilabile per un massimo di 1 volta Nessun dato da visualizzare Non è mai stata fatta nessuna compilazione! collegato al modulo Nuova compilazione Legenda  $\bullet$  = Confermato  $\bullet$  = Non Confermato  $\bullet$  = Non Accessibile Indietro Informativa utilizzo cookie | © CINECA

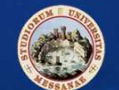

Lo Studente, sotto la propria responsabilità, si può dichiarare *frequentante* qualora abbia partecipato ad *almeno il 50% dei 2/3 delle lezioni relativo all'insegnamento/modulo*che si sta approntando a valutare.

ESSE3, sulla base di *un'autocertificazione* della frequenza, superiore al 50% ovvero inferiore, resa per ciascun insegnamento/modulo, selezionerà automaticamente l'apposito questionario ANVUR da compilare.

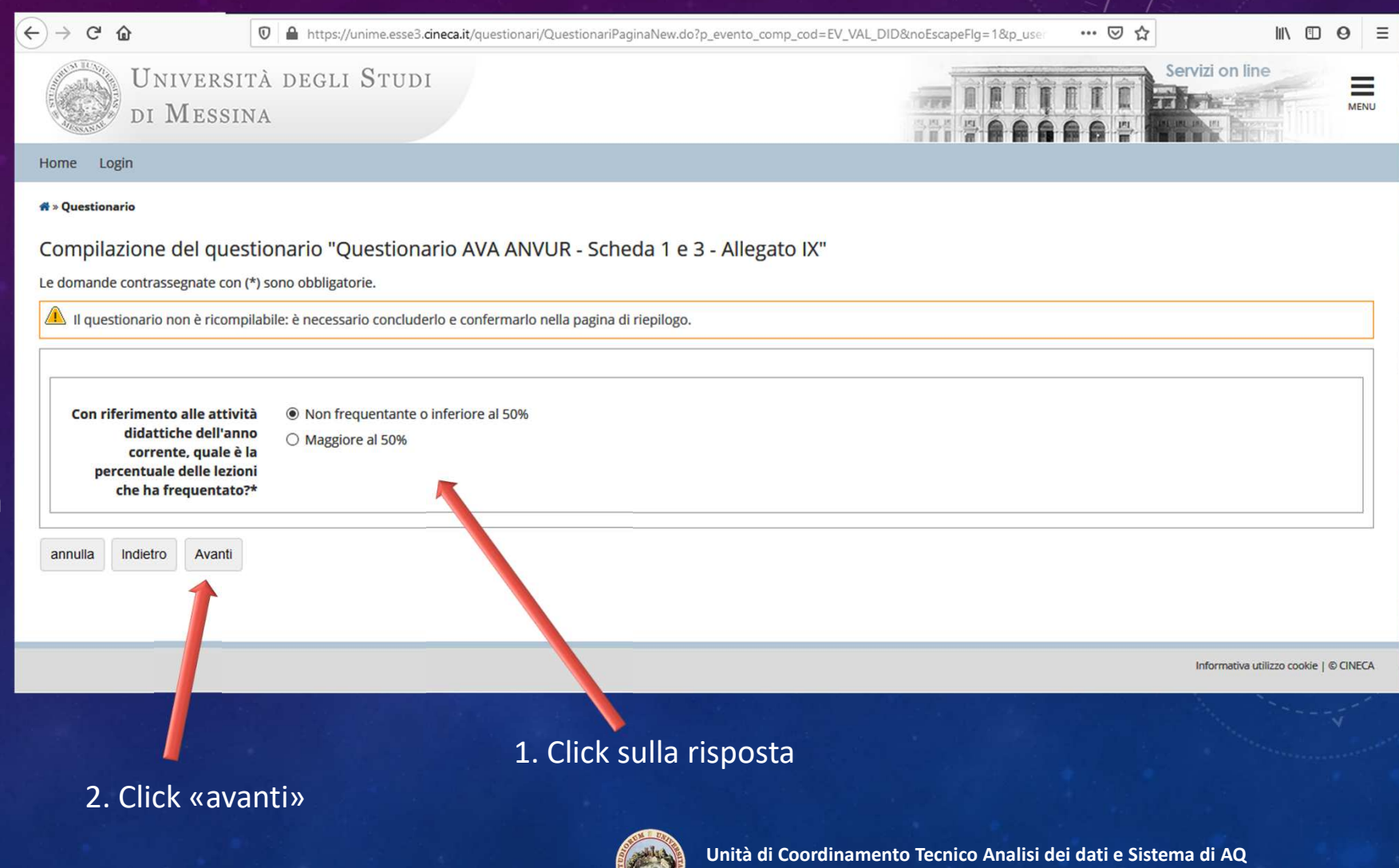

**Allen** 

**Unità Organizzativa Supporto al Sistema di AQ – Unità Operativa Supporto PQA**

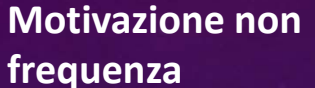

 $\leftarrow$ 

 $\rightarrow$  C  $\Omega$ 

**N.B.:** in qualsiasi fase della compilazione del questionario è possibile rivedere, ed eventualmente correggere, le risposte date cliccando sul tasto

Servizi on line UNIVERSITÀ DEGLI STUDI Ξ MENU DI MESSINA Home Login **K** » Questionario Compilazione del questionario "Questionario AVA ANVUR - Scheda 1 e 3 - Allegato IX" Le domande contrassegnate con (\*) sono obbligatorie. Il questionario non è ricompilabile: è necessario concluderlo e confermarlo nella pagina di riepilogo. Indicare il motivo principale O Lavoro della non frequenza o della ● Frequenza lezioni di altri insegnamenti frequenza ridotta alle O Frequenza poco utile ai fini della preparazione dell'esame lezioni:\* O Le strutture dedicate all'attività didattica non consentono la frequenza agli studenti interessati O Altro annulla Indietro Avanti Indietro Informativa utilizzo cookie | © CINECA 1. Click sulla risposta2. Click «avanti» **Unità di Coordinamento Tecnico Analisi dei dati e Sistema di AQ**•**Unità Organizzativa Supporto al Sistema di AQ – Unità Operativa Supporto PQA**

0 A https://unime.esse3.cineca.it/questionari/QuestionariPaginaNew.do?p evento\_comp\_cod=EV\_VAL\_DID&noEscapeFlg=1&p\_use

… 図 ☆

 $\blacksquare$   $\blacksquare$   $\blacksquare$   $\blacksquare$   $\blacksquare$   $\blacksquare$ 

**Sezione «Insegnam**e**nto»**

### 1. Click sulle risposte

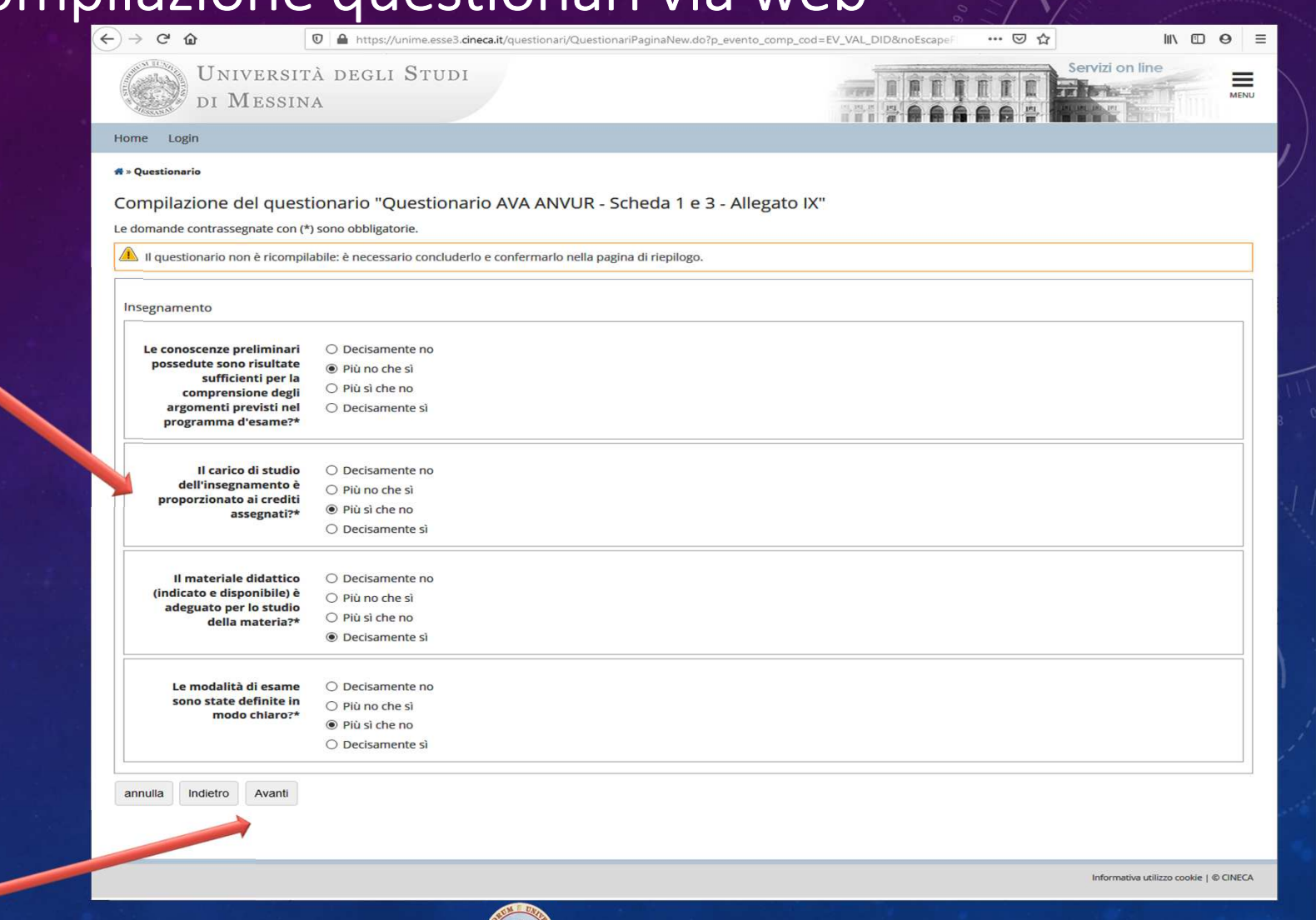

2. Click «avanti»

•

**Sezione «Docenza»**

1. Click sulla risposta

2. Click «avanti»<sup>1</sup>

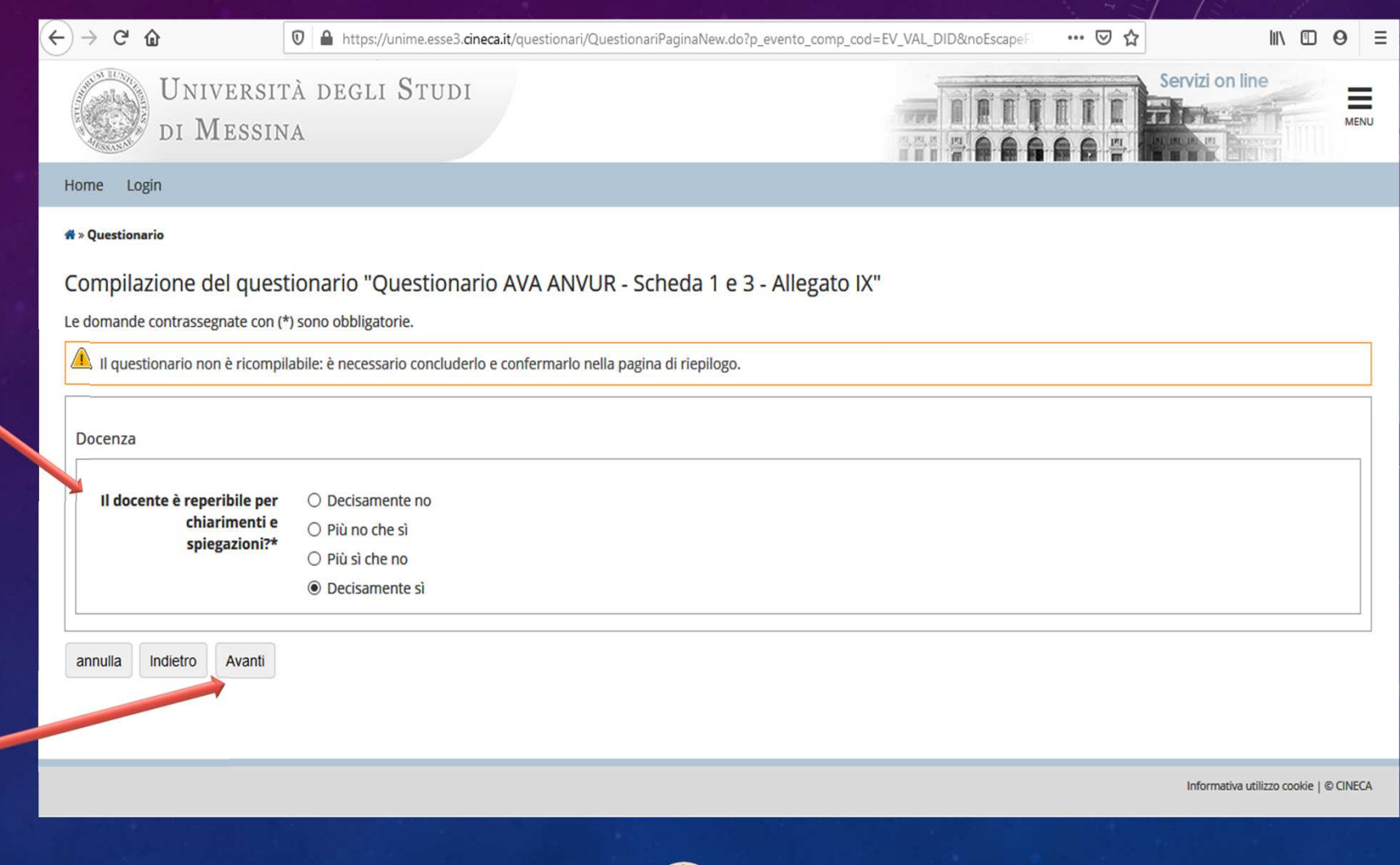

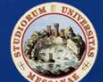

**Sezione «Interesse» e «Suggerimenti»**

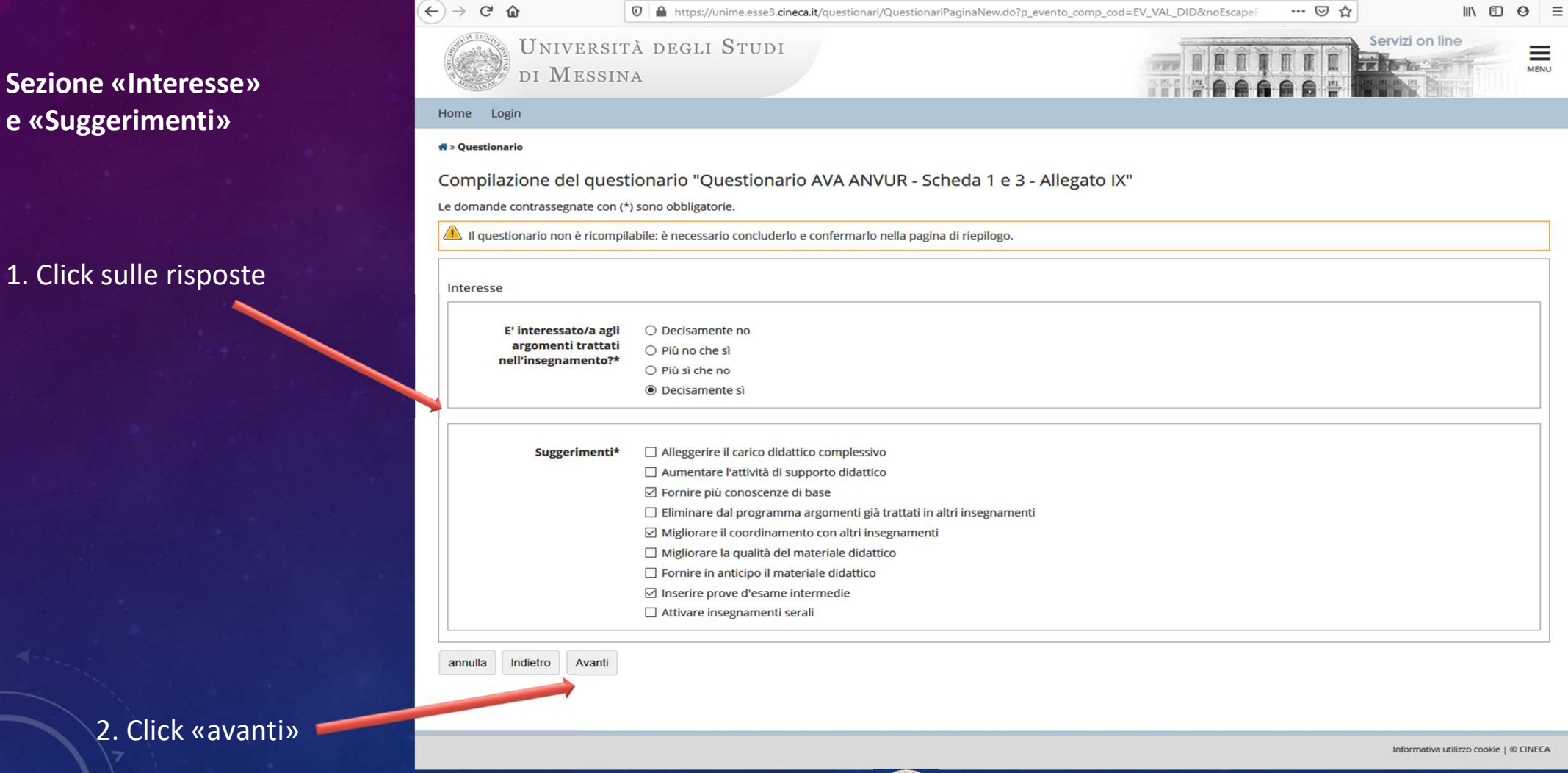

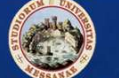

**Sezione «Nucleo di Valutazione» - 1 di 2**

### 1. Click sulle risposte

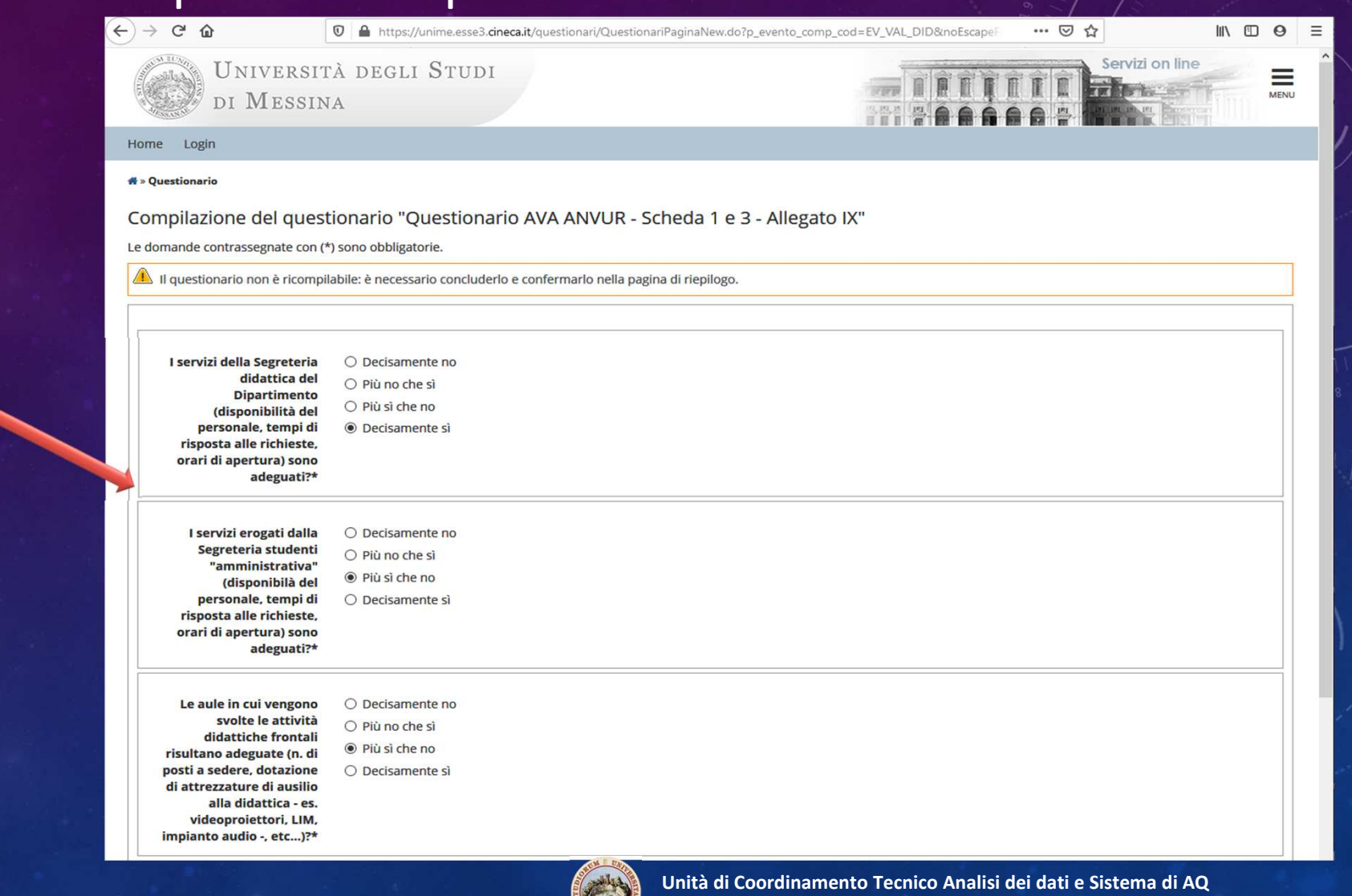

**Unità Organizzativa Supporto al Sistema di AQ – Unità Operativa Supporto PQA**

### **Sezione «Nucleo di Valutazione» - 2 di 2**

### 1. Click sulle risposte

2. Click «avanti»

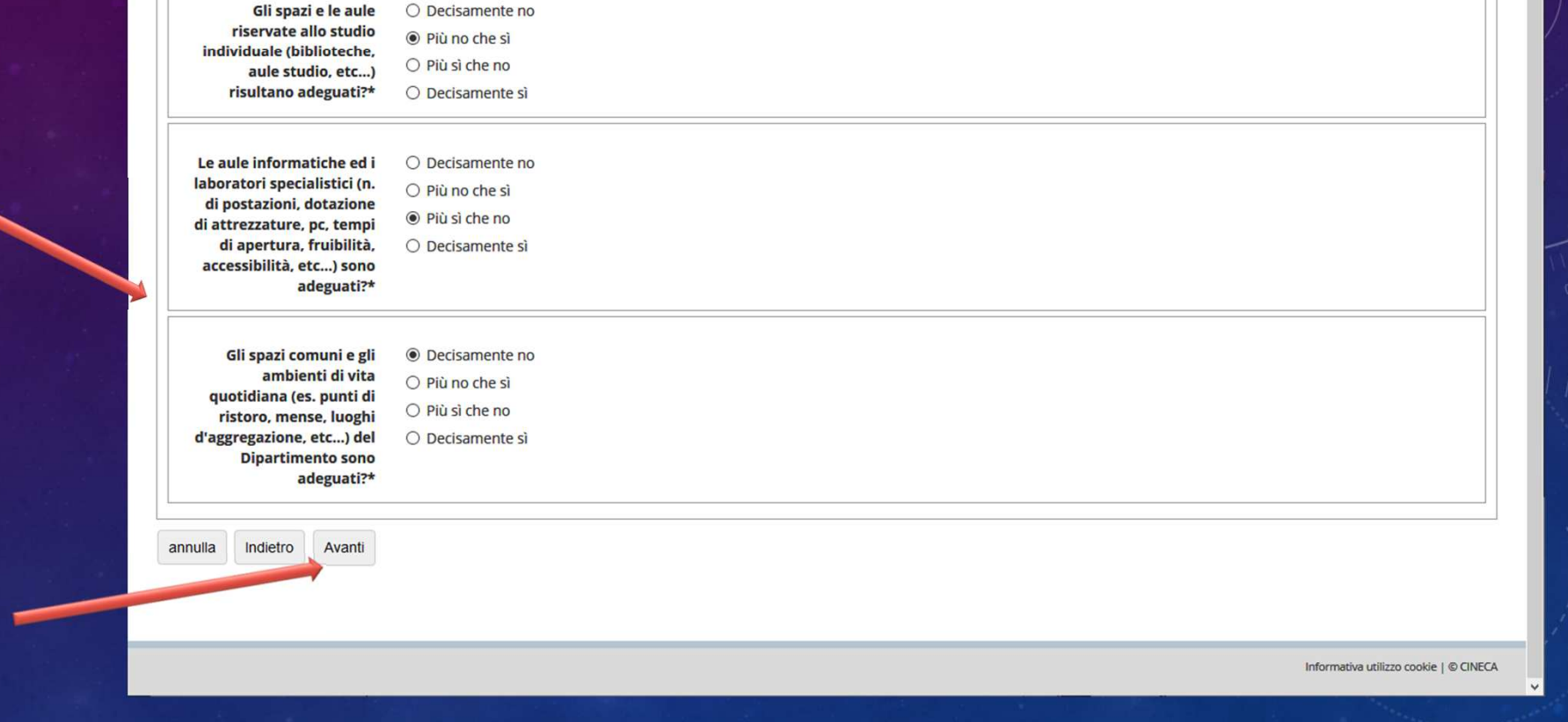

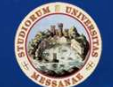

**Riepilogo Questionario e Conferma – 1 di 3**

1. La compilazione viene considerata definitiva solo dopo la «*conferma»* del questionario

2. Lo Studente può confermare il questionario, e quindi completare la compilazione, oppure correggere alcune (o tutte) le risposte date cliccando sul tasto di «**modifica pagina**»

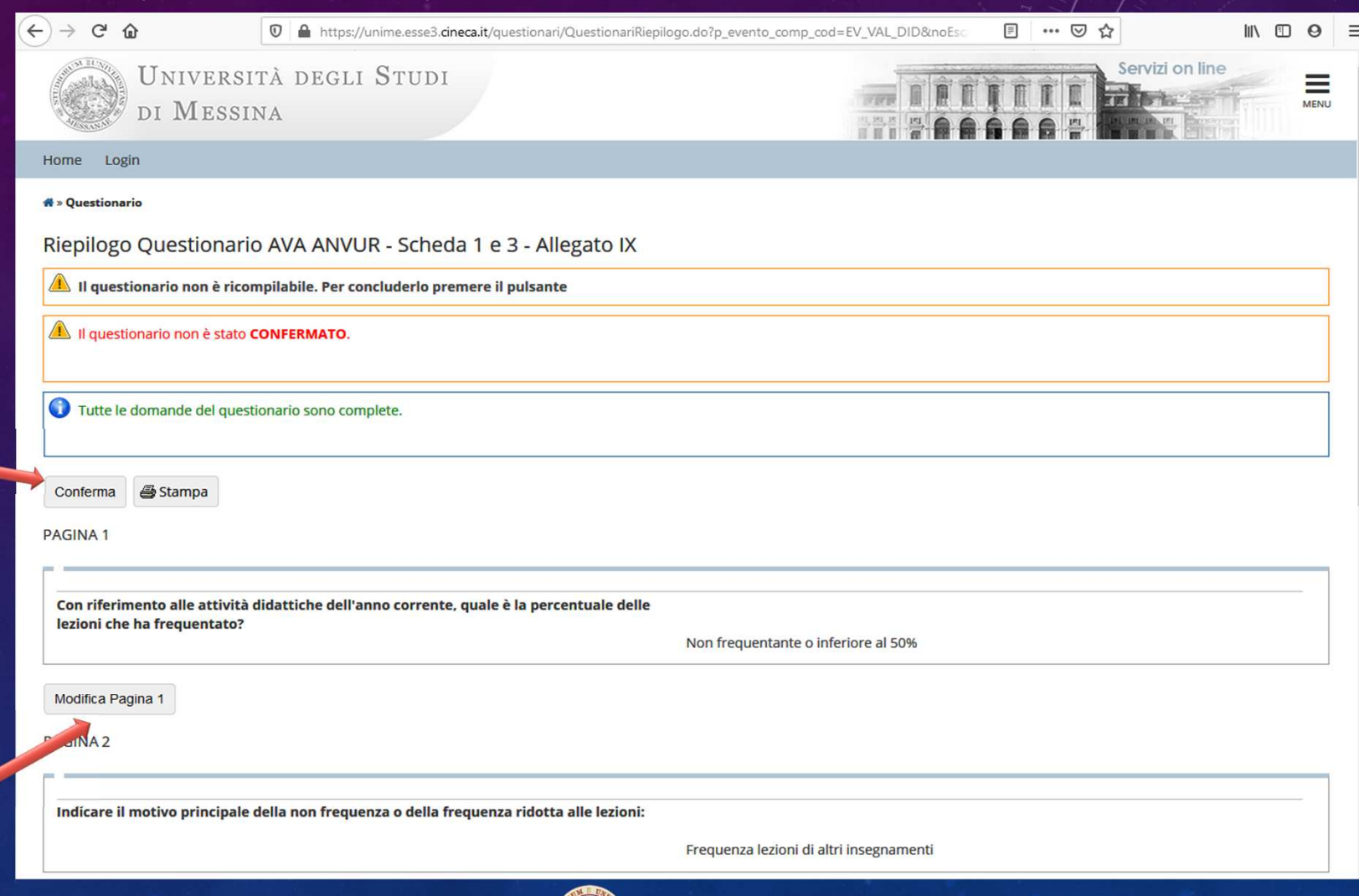

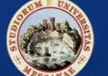

**PAGINA 2** 

**Riepilogo Questionario e Conferma – 2 di 3**

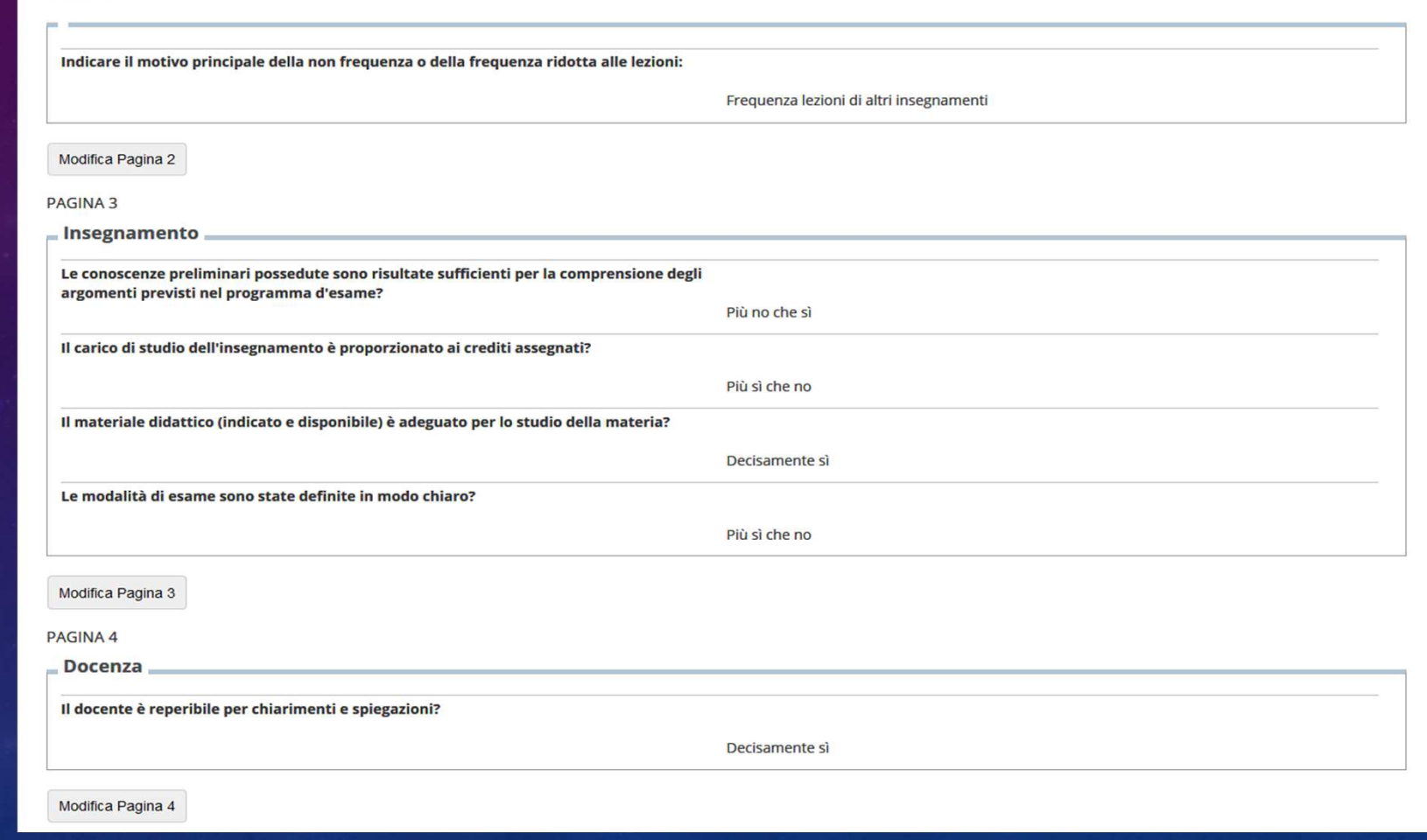

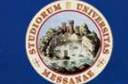

### **Riepilogo Questionario e Conferma – 3 di 3**

1. Click su «*conferma»*

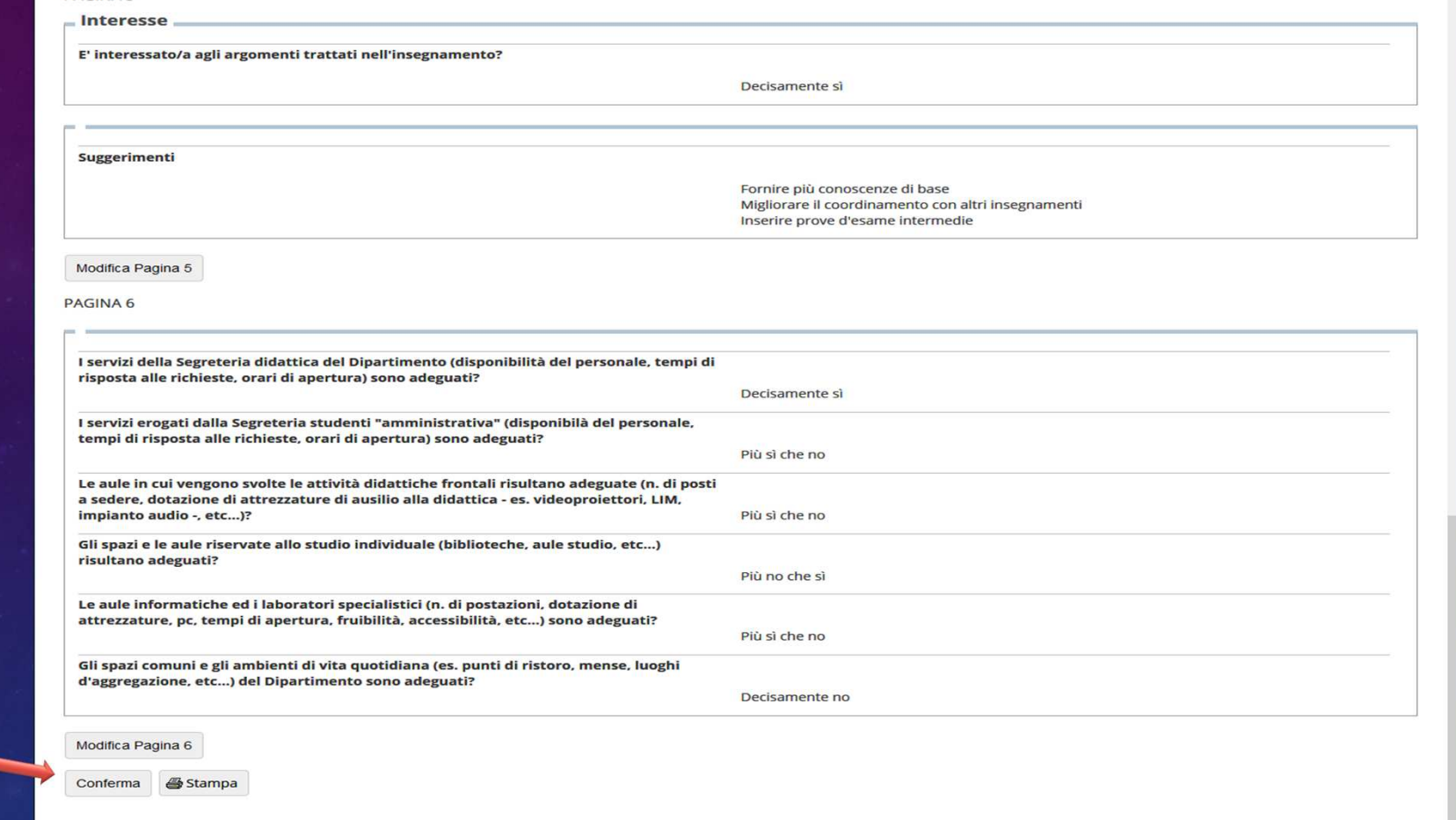

Informativa utilizzo cookie | © CINECA

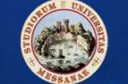

### **Riepilogo Questionario confermato**

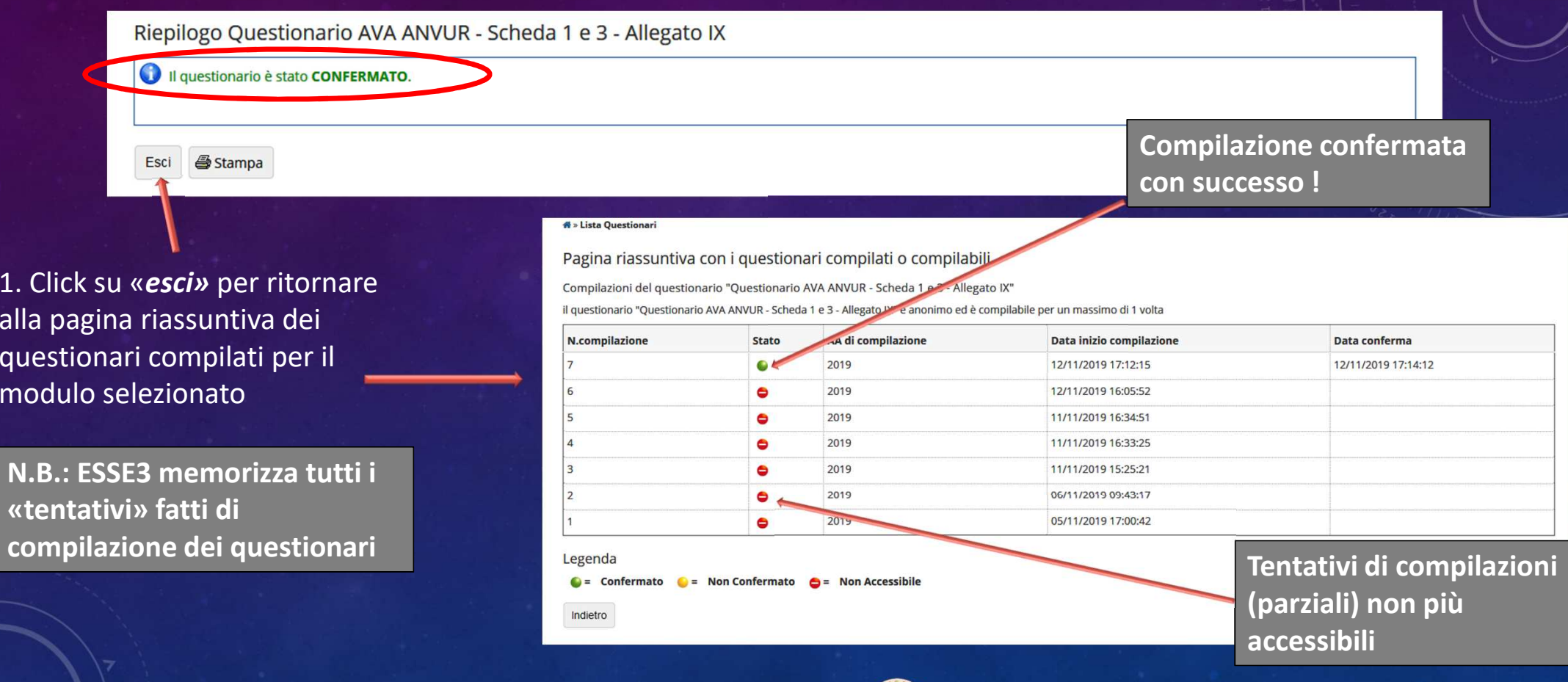

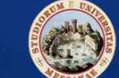

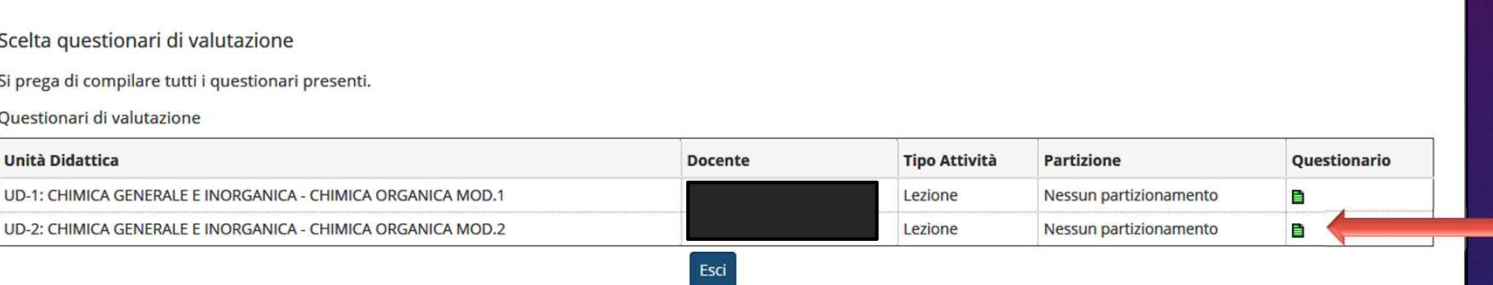

Nella pagina di scelta dei questionari relativi ai moduli dell'attività didattica da valutare la relativa icona è diventa verde per segnalare che il relativo questionario è stato compilato.

**# » Questionari** 

Home

**# » Librett** 

Login

Valutazione della didattica MARIO ROSSI - IMAT, 5072931

Questa pagina consente di inserire il questionario di valutazione della didattica delle attività in libretto (cliccare sulle icone per accedere alla compilazione)

#### Elenco delle attività didattiche da valutare

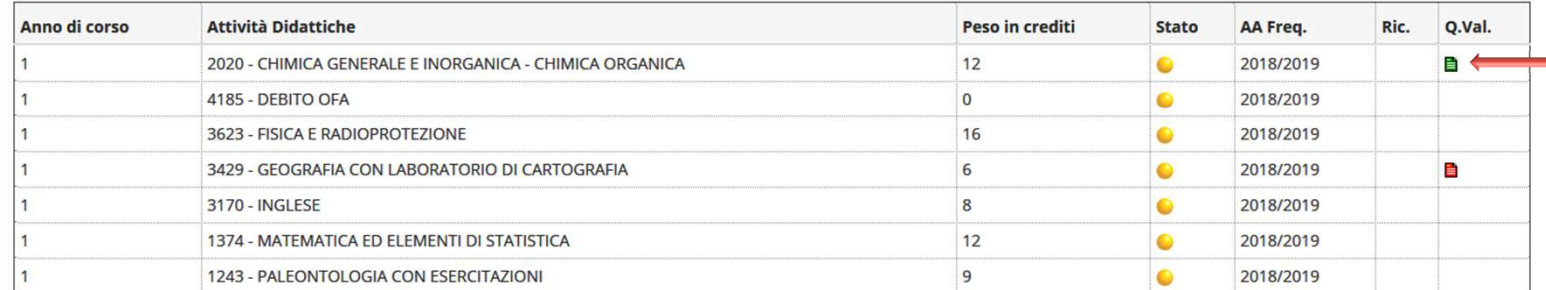

Analogamente, nell'elenco delle «attività didattiche da valutare», un'icona verde segnalerà che l'attività didattica è stata «completamente» valutata !

#### Legenda

**■** = Questionario compilato ■ = Questionario da compilare ■ = Alcuni questionari da compilare ■ = Nessun questionario compilabile ● = Attività Didattica pianificata Attività Didattica frequentata

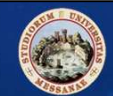

## Privacy e anonimato

- Il questionario è **pseudo anonimo**.
- **La pseudonimizzazione dei dati è un tassello fondamentale per l'adeguamento al GDPR.** Ossia una tecnica per conservare le informazioni di profilazione dell'utente in una forma tale che ne impedisca l'identificazione. E' una delle misure previste dal GDPR per garantire un livello di sicurezza adeguato al rischio.
- Parliamo di **pseudonimizzazione (invece che anonimizzazione) perché il dato non è completamente anonimo.**

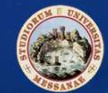

## Privacy e anonimato

• All'interno di ESSE3, ogni studente, ogni insegnamento/modulo e ogni questionario compilato sono identificati con delle chiavi numeriche univoche.

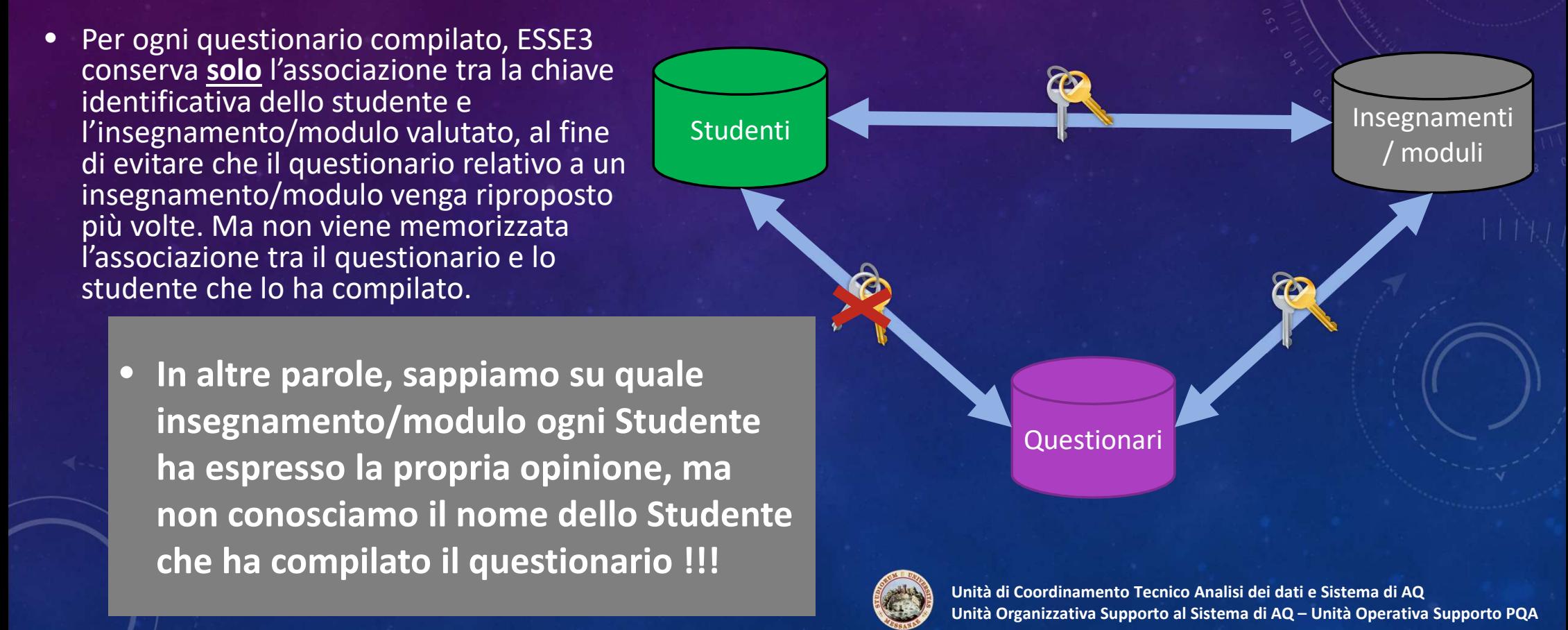

## Privacy e anonimato

- • Inoltre, i dati della rilevazione sono messi a disposizione (attraverso il sistema di rendicontazione online ValDID - https://xanto.unime.it/valDID) di tutti i soggetti interessati, compresi i Docenti, **in forma aggregata**, alla fine di ogni semestre.
- Su ValDID, oltre a non venir importati i dati relativi agli Studenti, a maggior garanzia dell'anonimato di ogni Studente, i risultati per gli insegnamenti/moduli con un numero di schede compilate inferiore a 4 non verranno visualizzati.

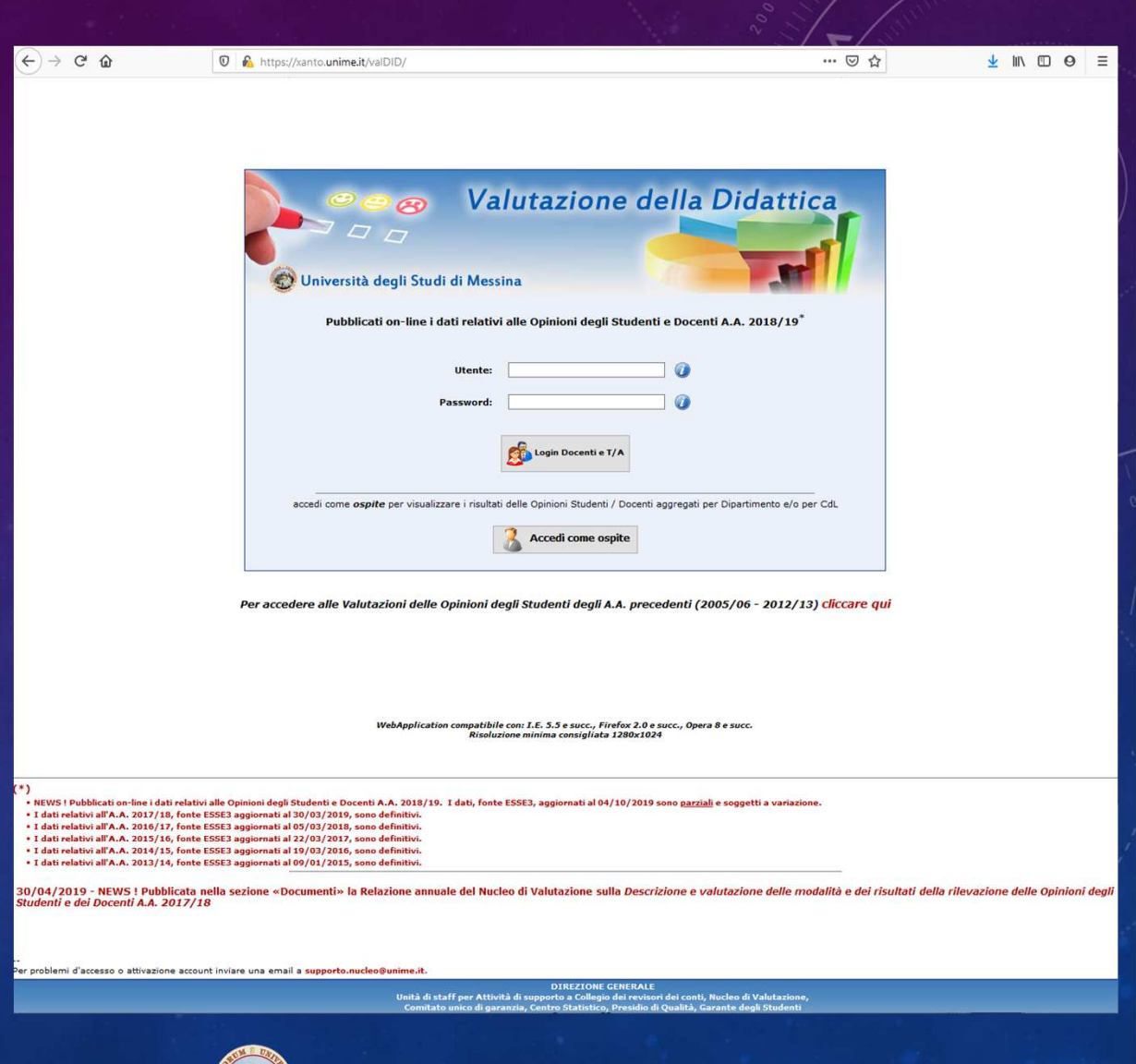

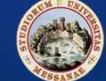

## Le Settimane della Valutazione

- Apertura dei questionari:
	- **1° Semestre – dal 18/11/2019 al 09/03/2020**
	- **2° Semestre e ciclo annuale – dal 20/04/2020 al 30/09/2020.**
- • Le Settimane della Valutazione:
	- **1° Semestre - dal 18/11/2019 al 06/12/2019**
	- **2° Semestre e ciclo annuale - dal 20/04/2020 al 08/05/2020.**
- • **Per ogni insegnamento/modulo erogato nel semestre in corso, i Referenti, in collaborazione con i Rappresentanti degli Studenti, inviteranno i colleghi Docenti del Dipartimento a sospendere momentaneamente la lezione, dopo lo svolgimento dei 2/3 delle lezioni, per permettere la compilazione in aula del questionario da parte degli Studenti.**

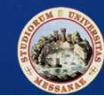

## Le Settimane della Valutazione

- Anche se la compilazione dei questionari da parte degli Studenti resta possibile fino alla prenotazione degli appelli d'esame, lo scopo delle "*Settimane della valutazione*" è quello di far compilare il maggior numero di questionari dagli Studenti in aula "*lontano*", temporalmente, dagli appelli d'esame al fine di evitare che lo stress dell'imminente prova valutativa possa influenzare la qualità delle risposte.
- I Referenti **dovranno invitare gli Studenti alla compilazione, oltre che dell'insegnamento/modulo tenuto in aula in quell'istante, anche di quelli le cui lezioni, eventualmente, siano già concluse**.
- • Al termine di ogni semestre verrà rilevato **il numero complessivo dei questionari compilati** e quello **dei questionari compilati in aula.**
- $\bullet$  Inoltre, tramite le opportune elaborazioni, sarà determinato il numero di insegnamenti/moduli su cui è stata effettuata la rilevazione.
- I dati verranno comunicati ai Direttori, ai Referenti AQ e ai Coordinatori dei CdS.

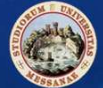

## Grazie per l'attenzione !!!

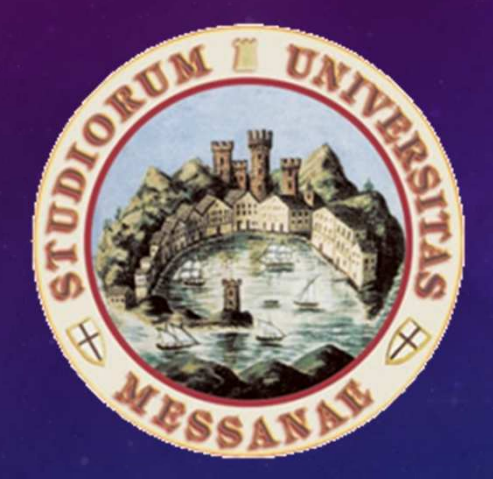

**Criticare è valutare, impadronirsi, prendere possesso intellettuale, insomma stabilire un rapporto con la cosa criticata e farla propria.(Henry James)**